# 자동분류 자료관리 시스템 OSP Stage. 2040

## T5 200611525 홍준택 200710115 김철웅 200711441 신재용 200711470 정재호

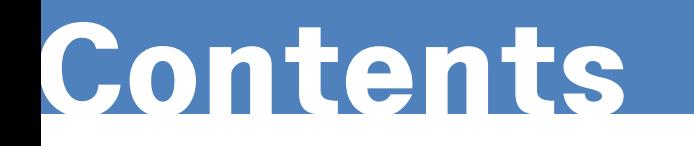

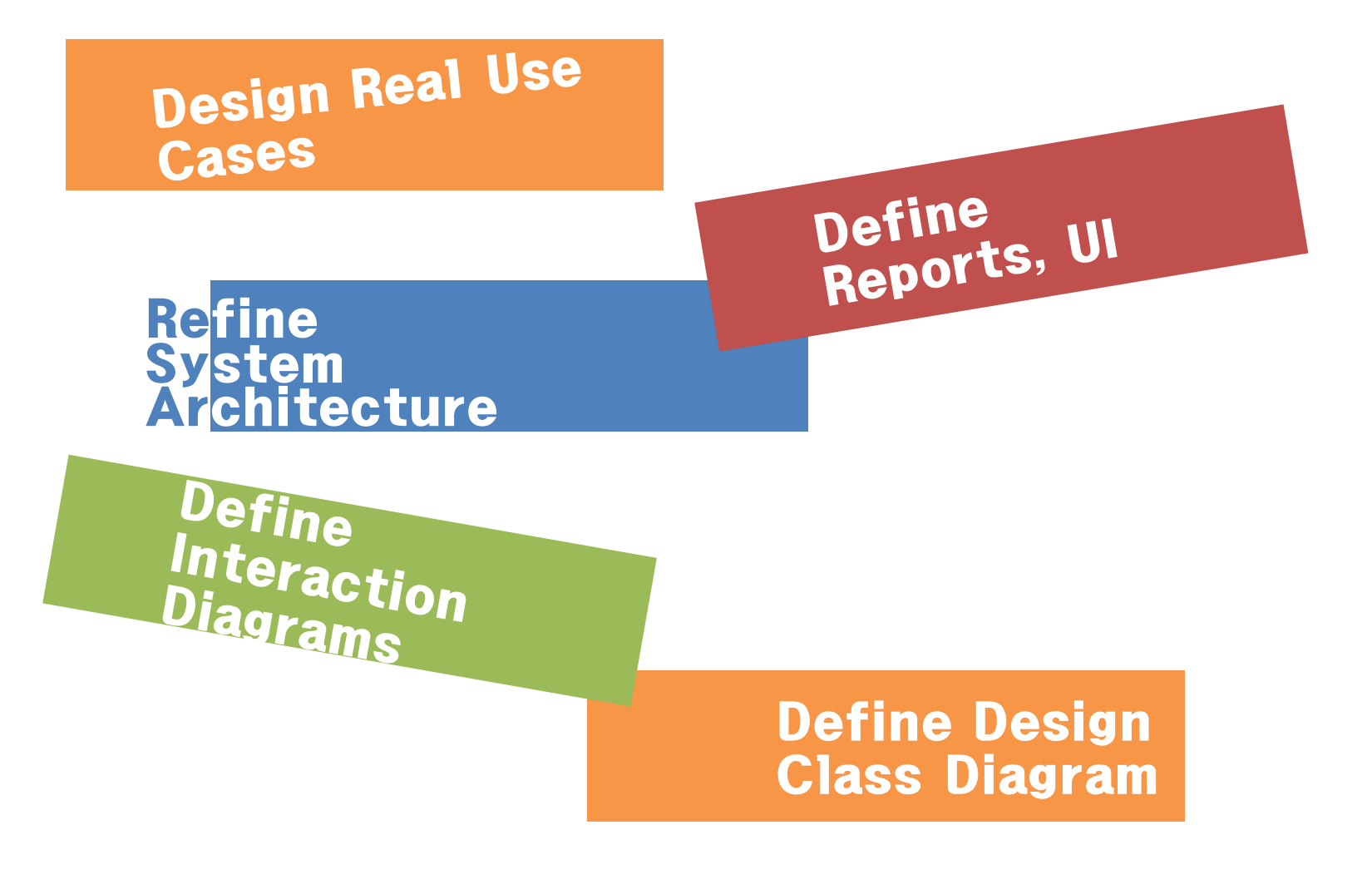

Software Modeling & Analysis TEAM 5

# Design Real Use Cases Activity 2141.

Software Modeling & Analysis TEAM 5

## Design Real Use Cases

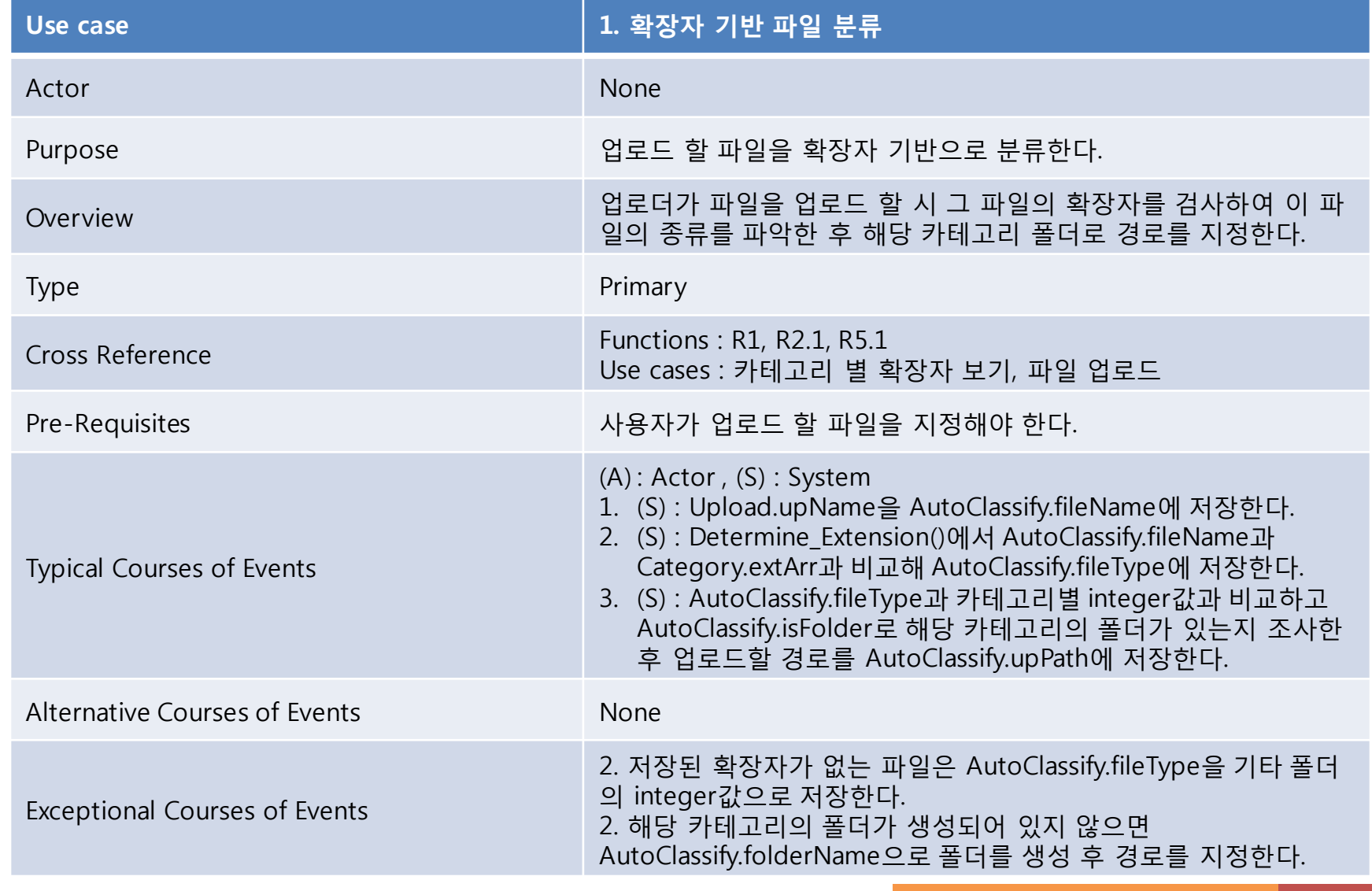

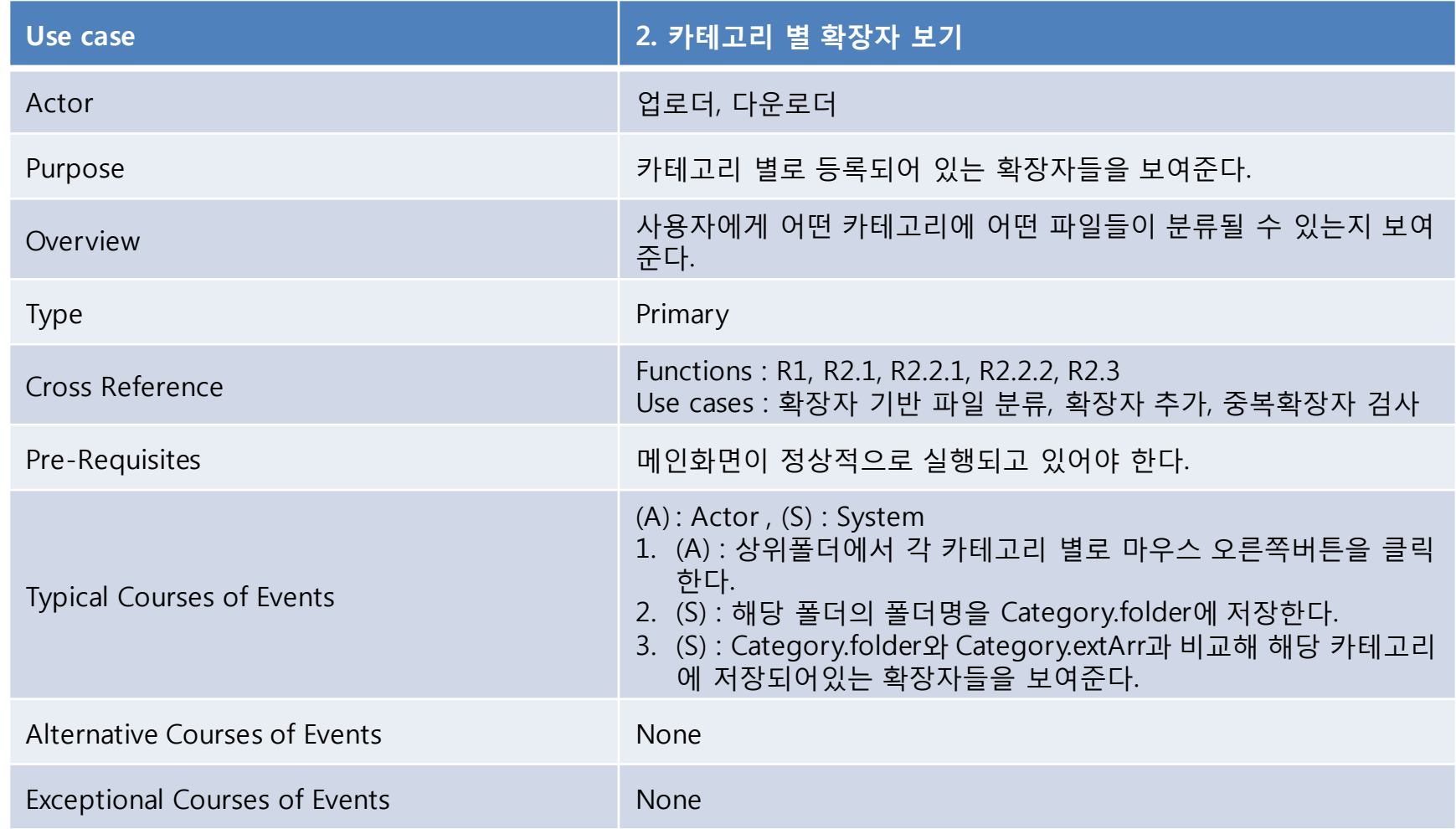

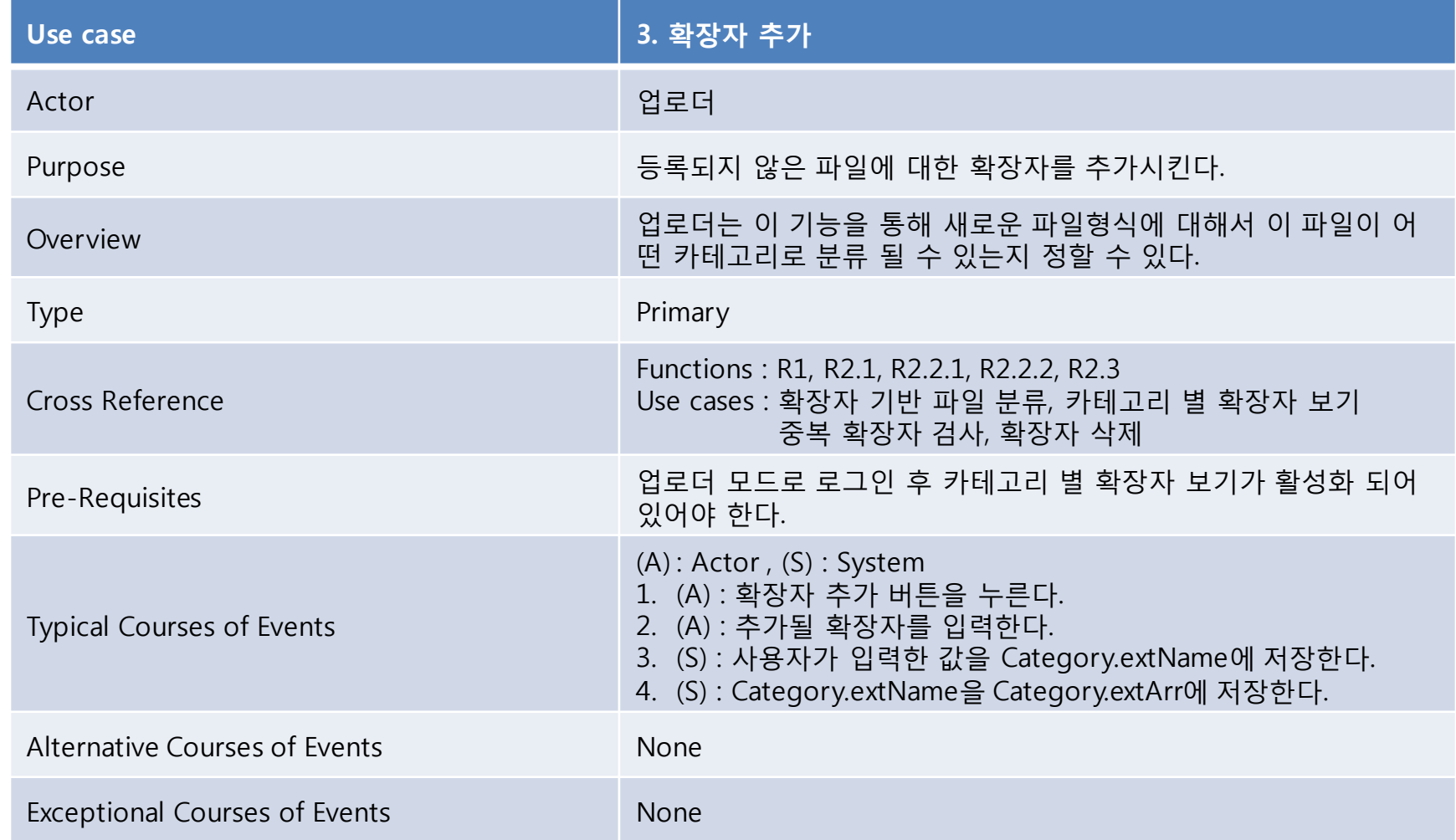

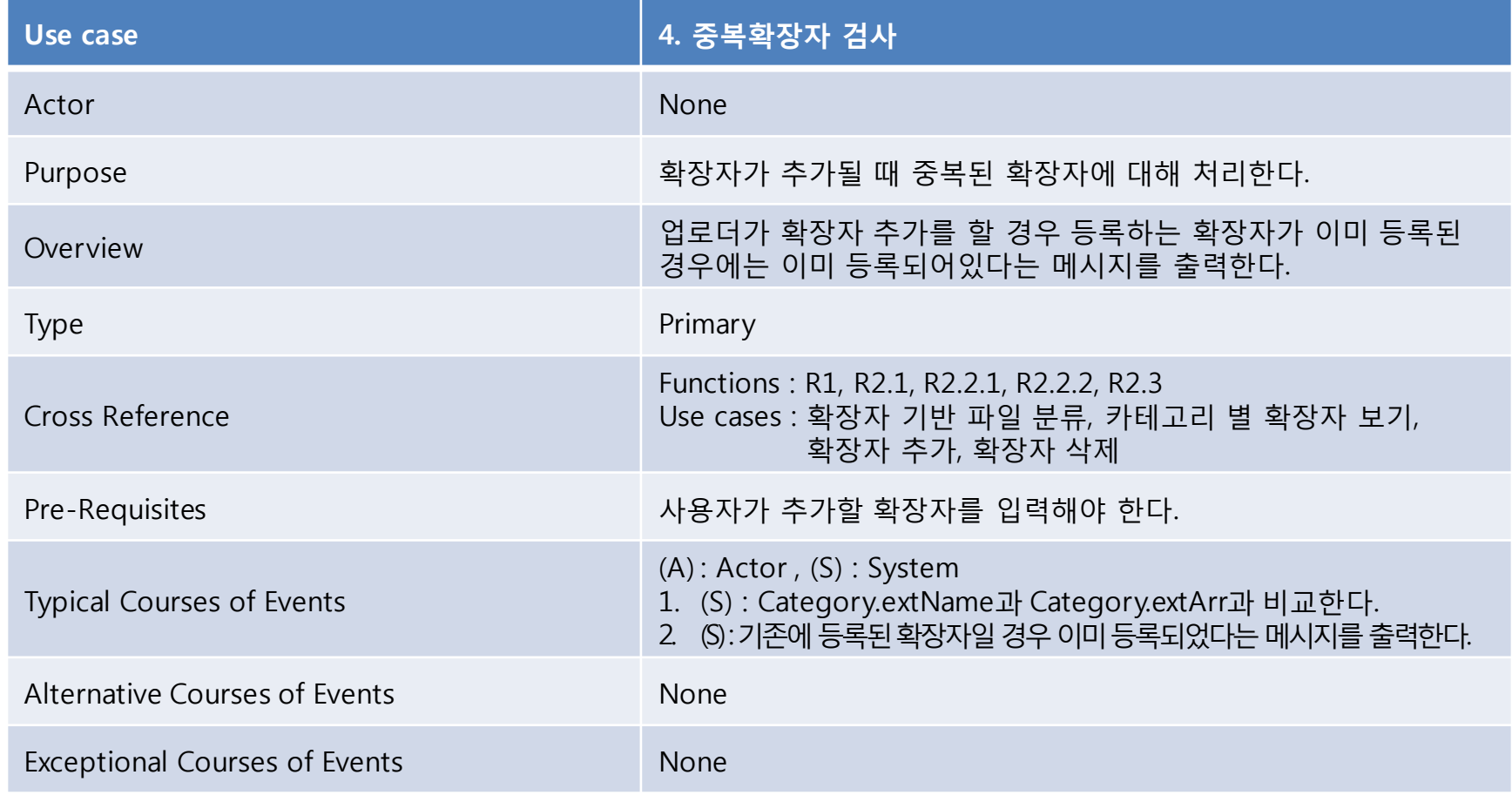

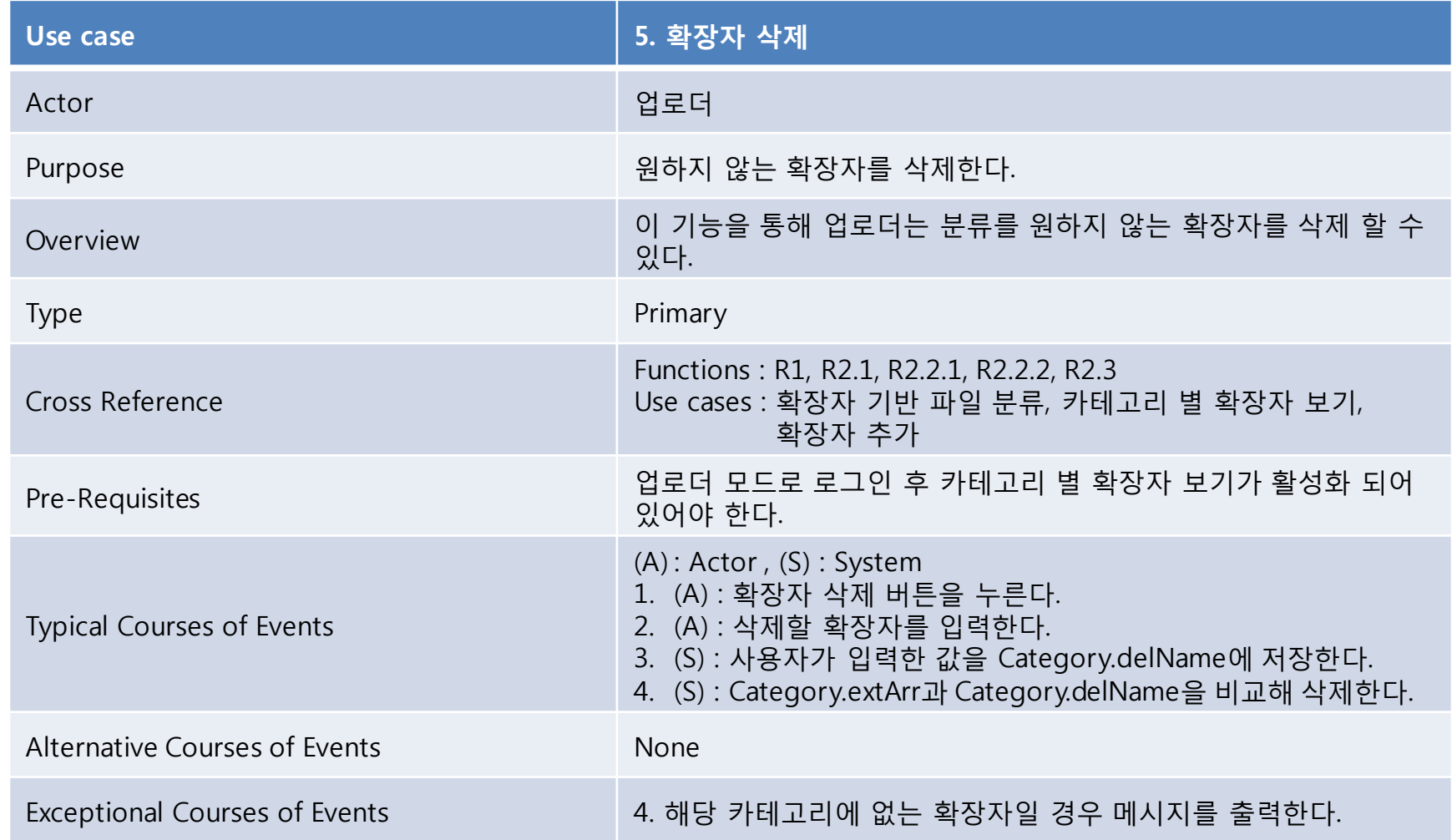

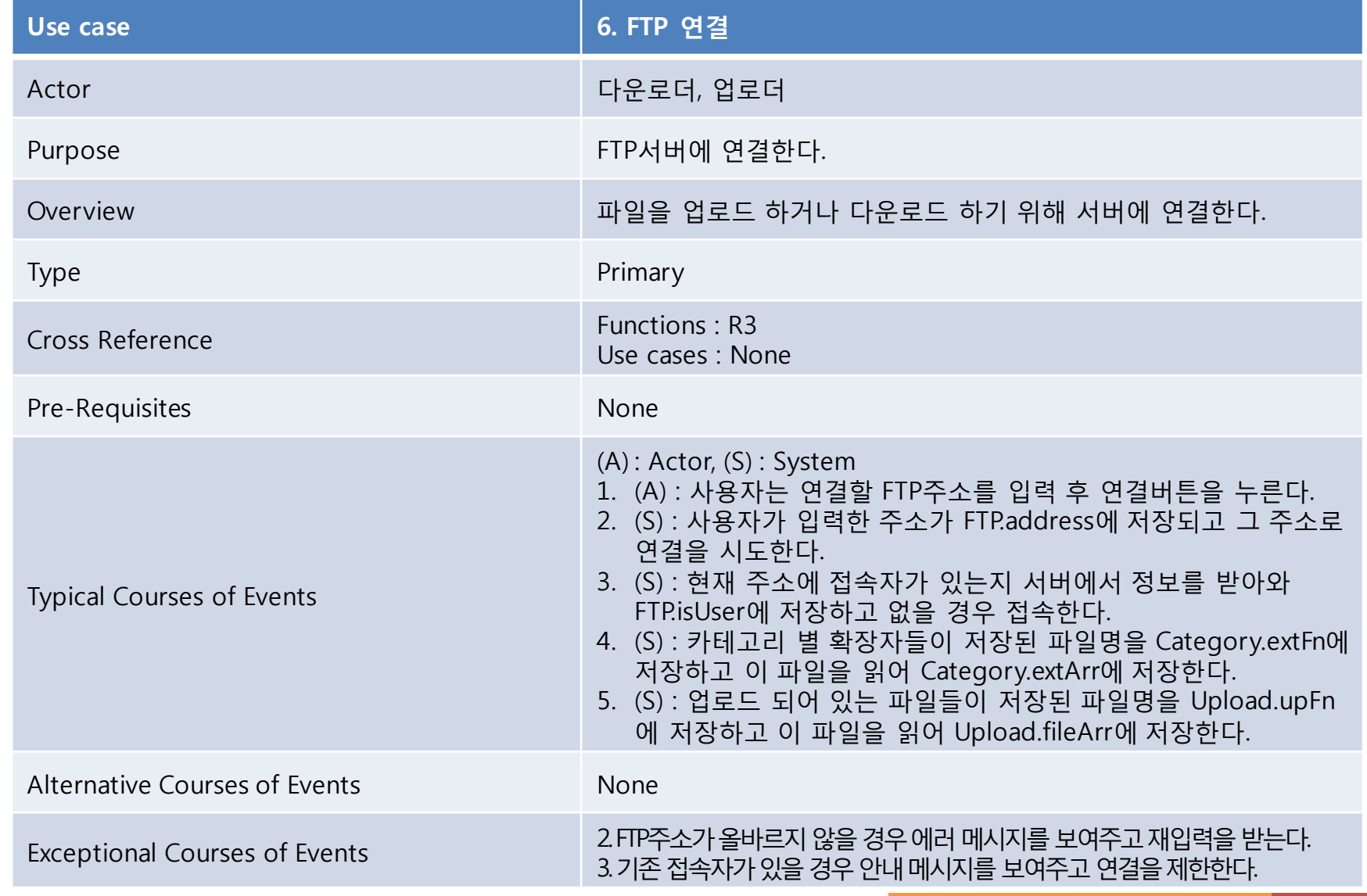

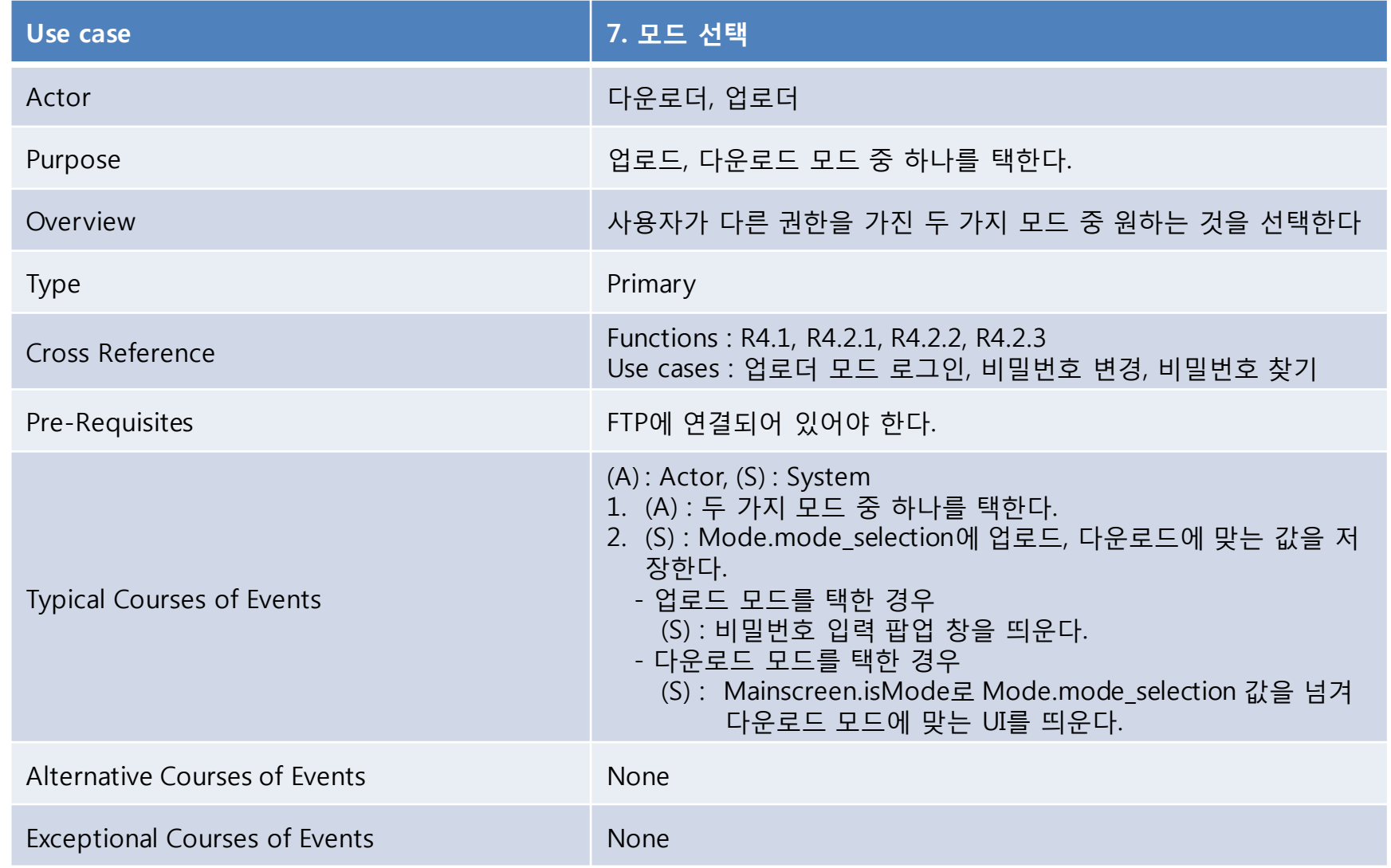

10 Software Modeling & Analysis TEAM 5

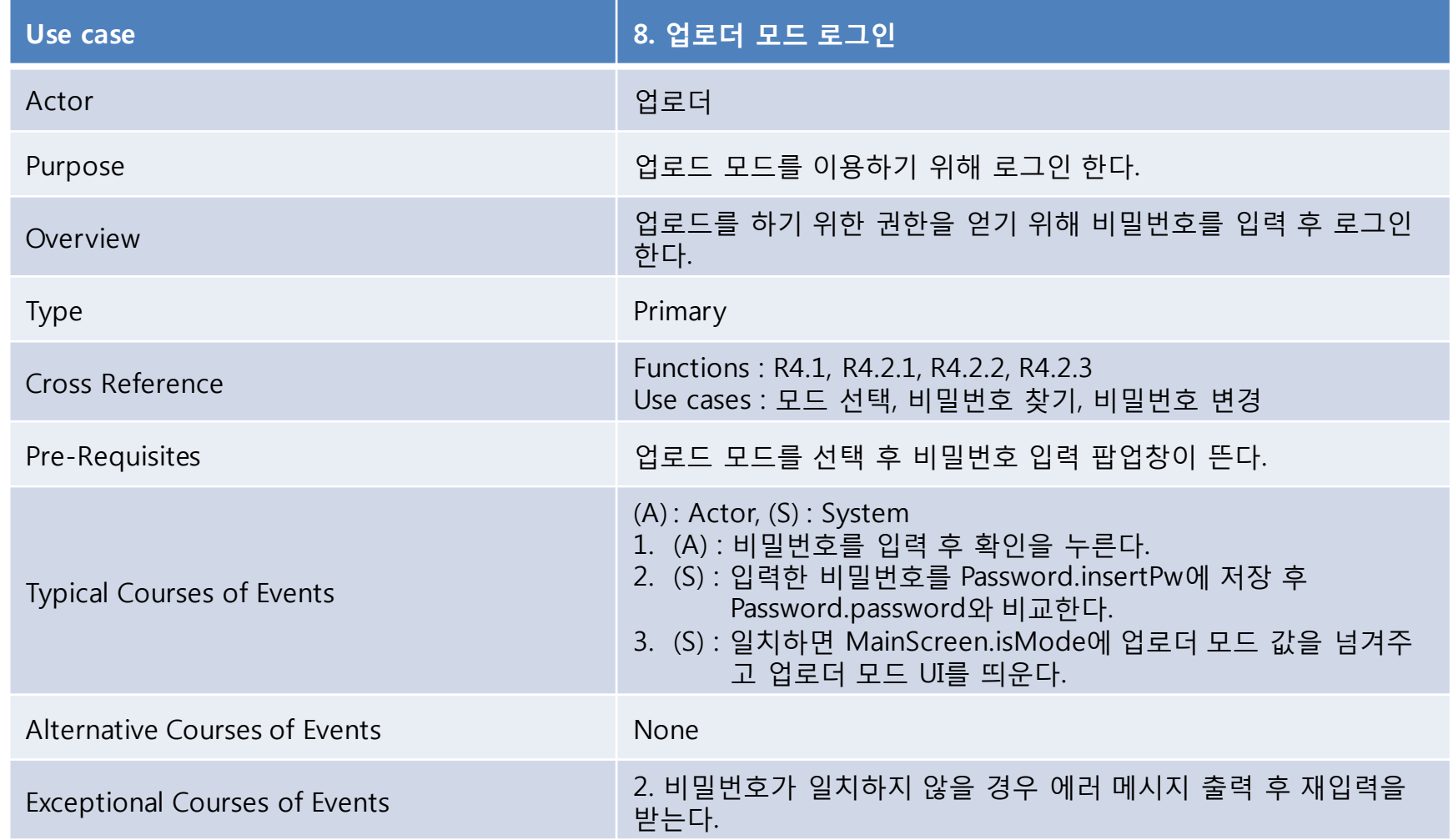

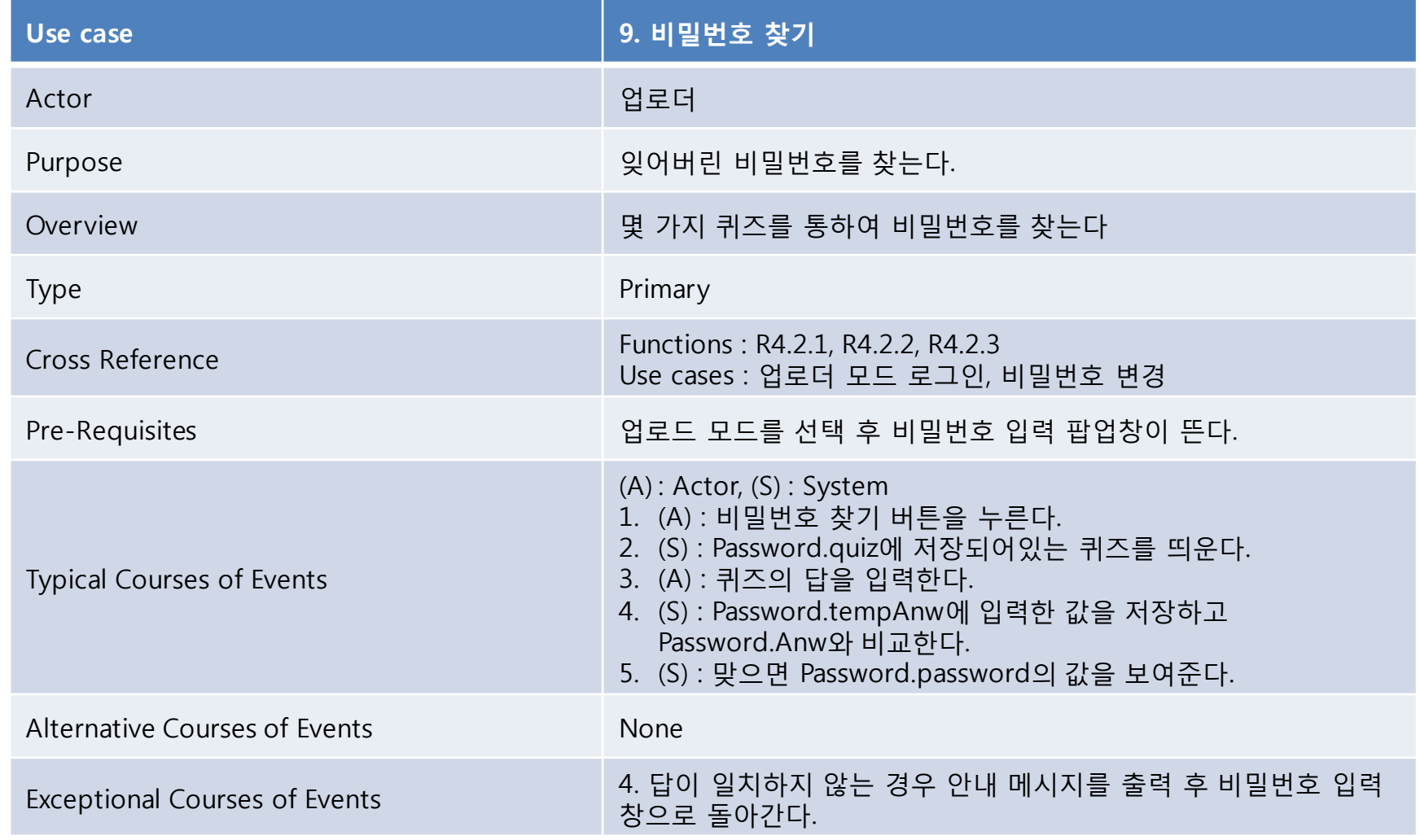

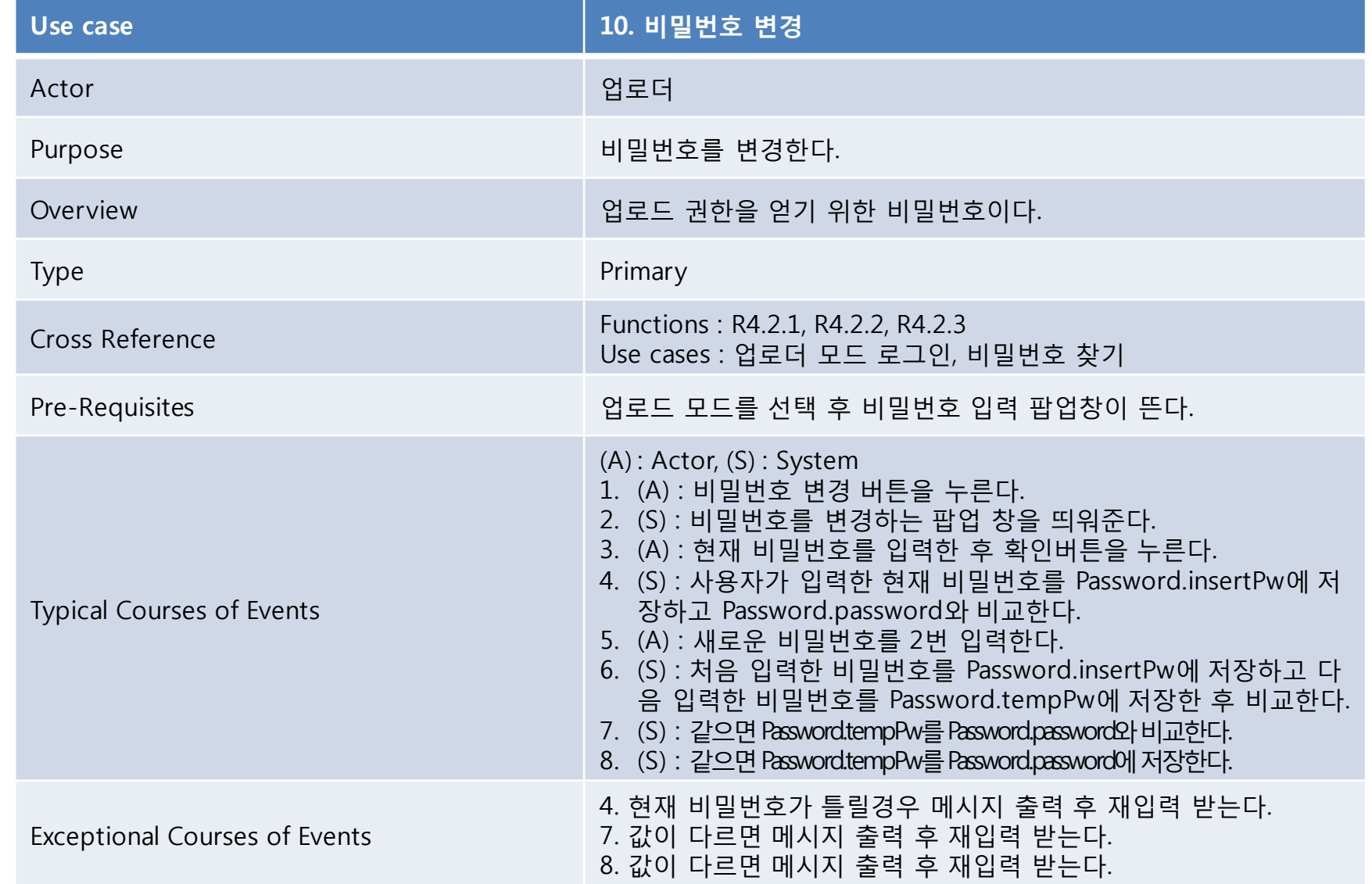

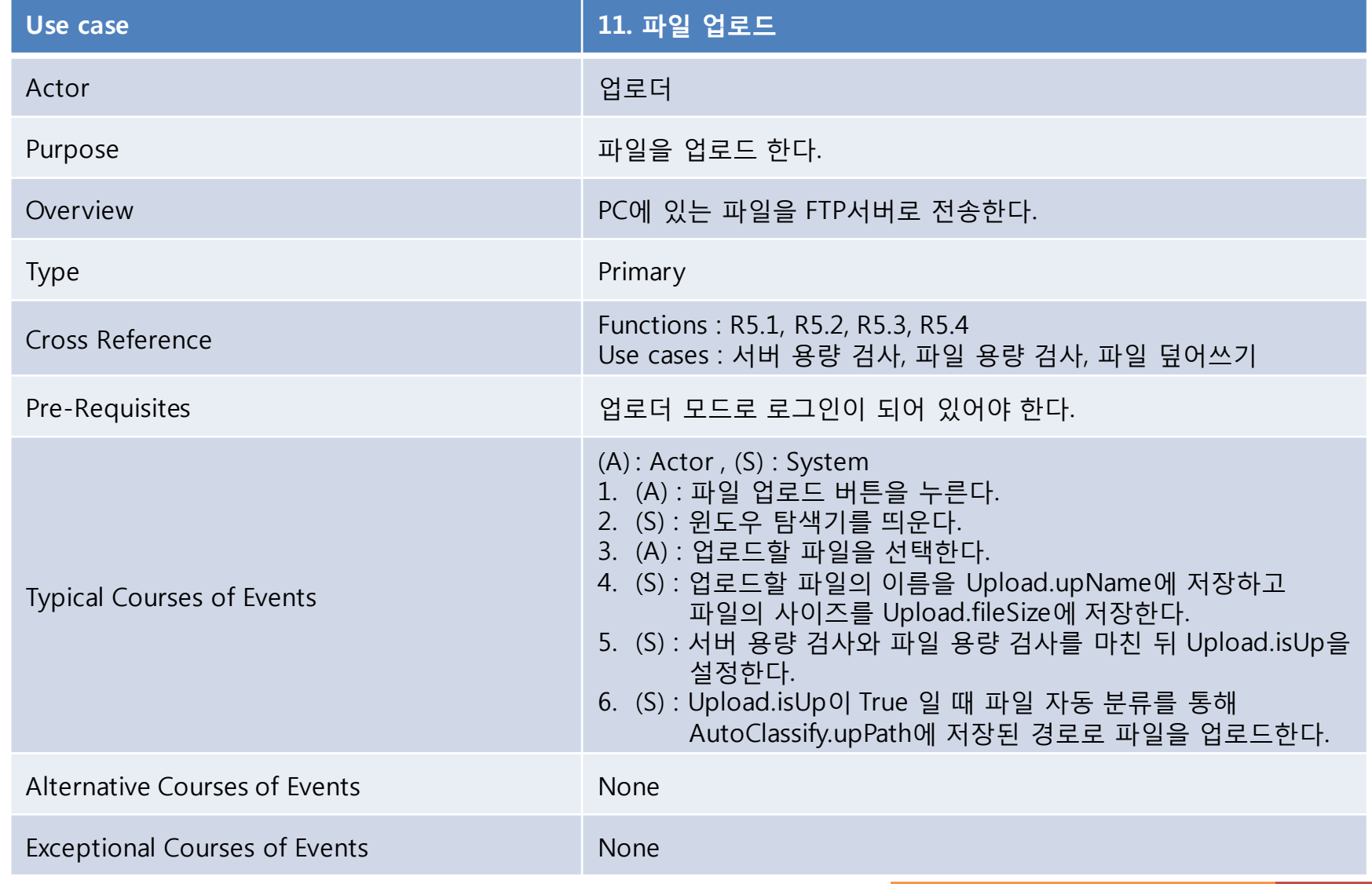

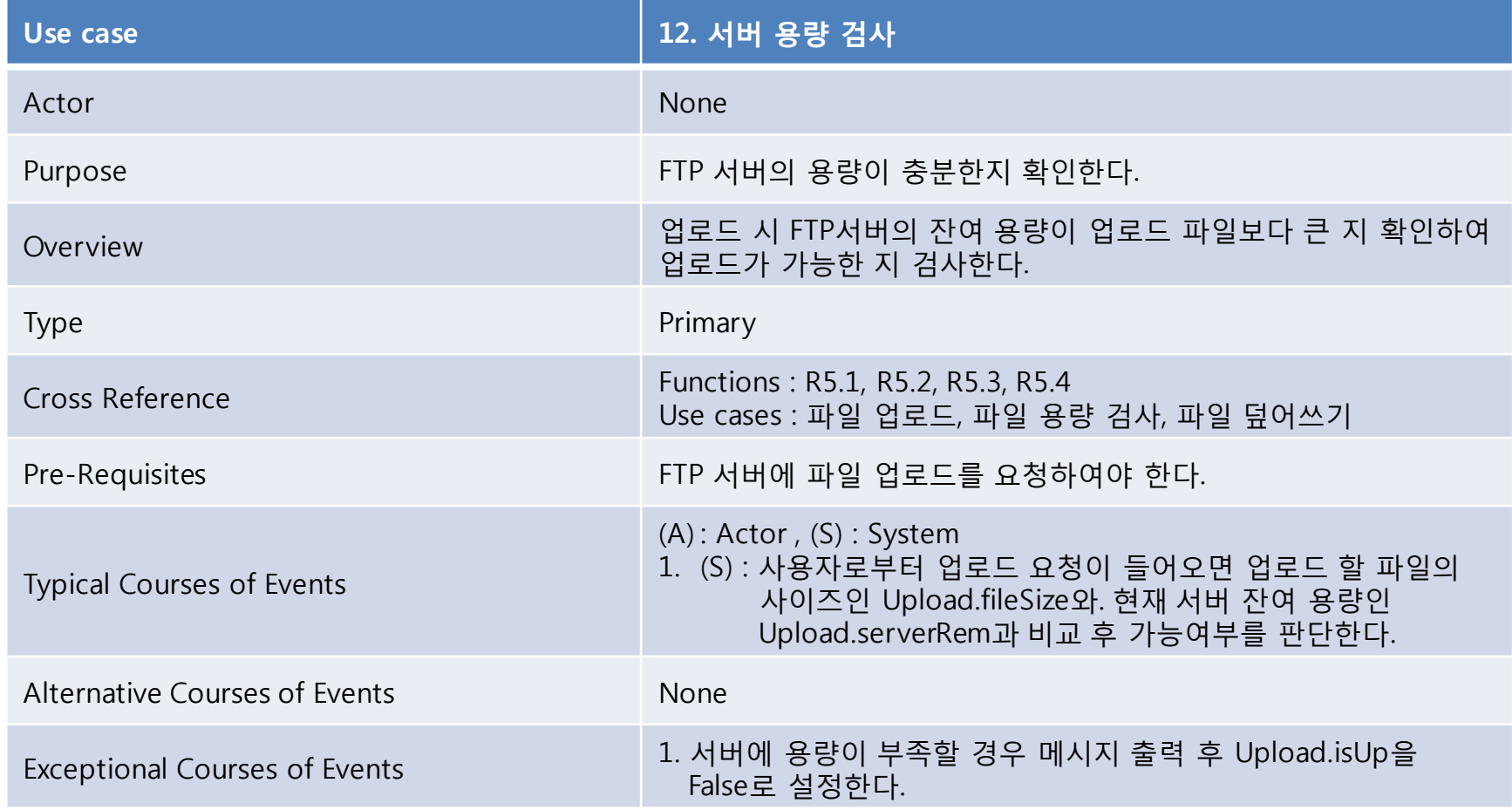

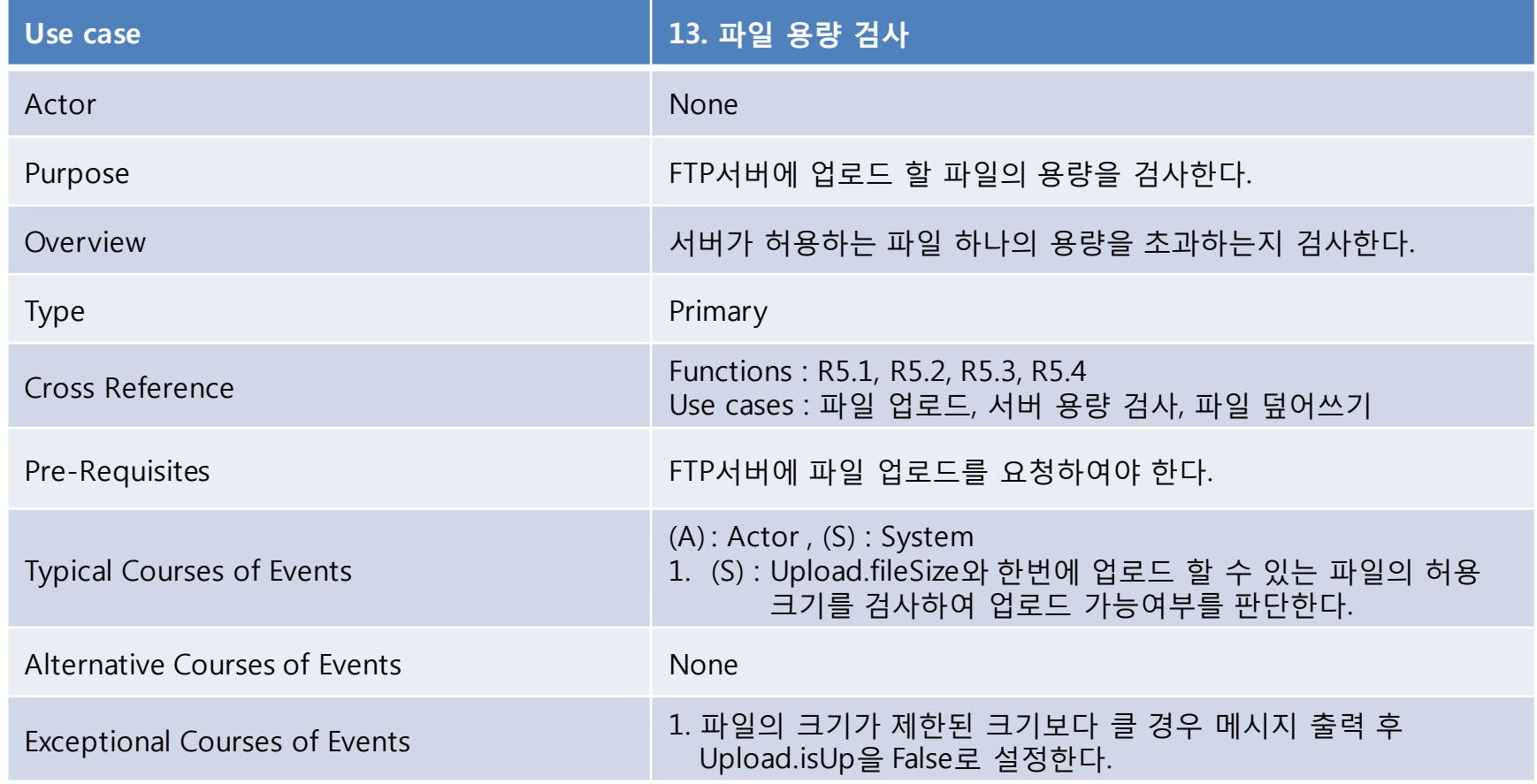

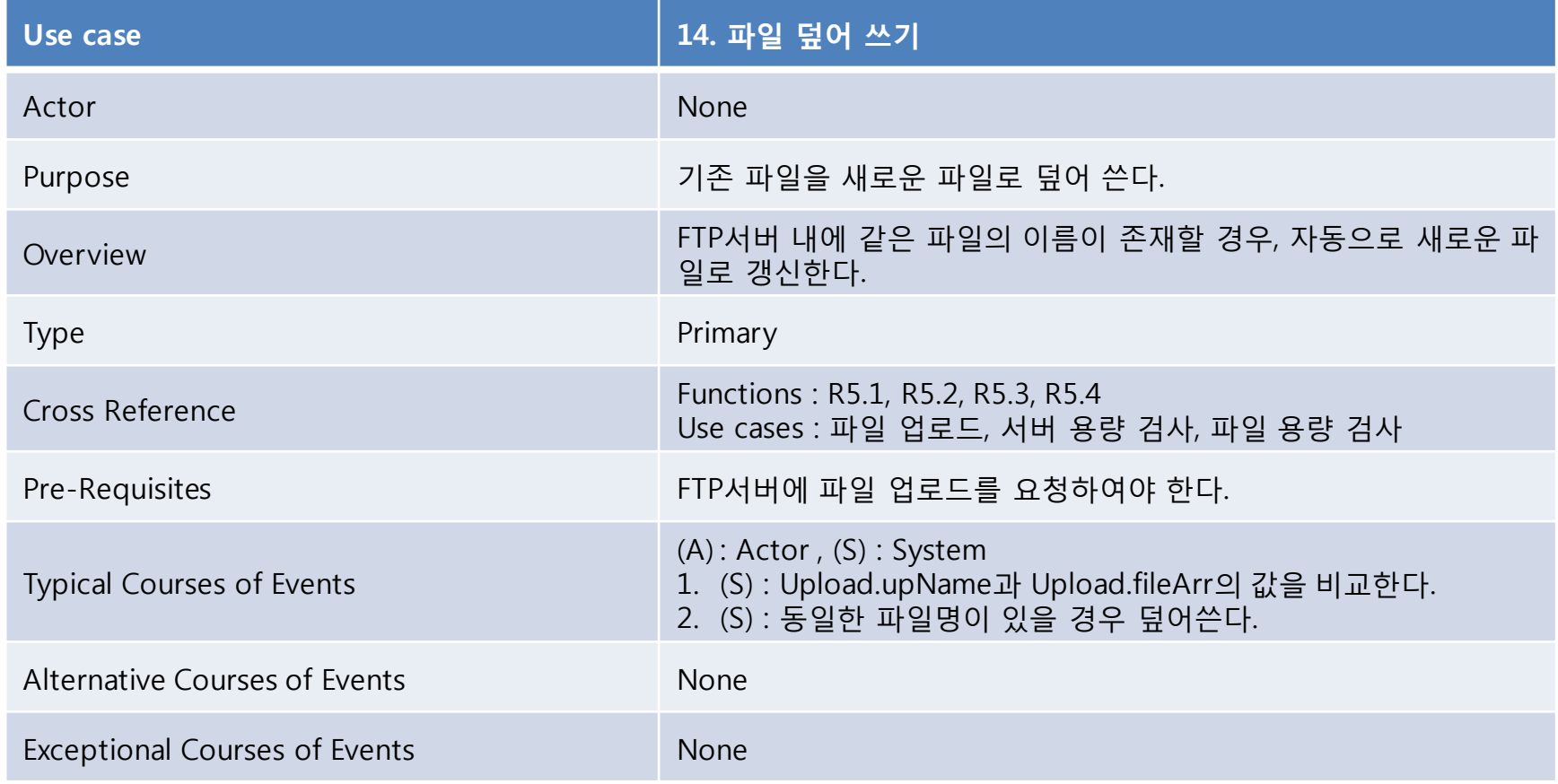

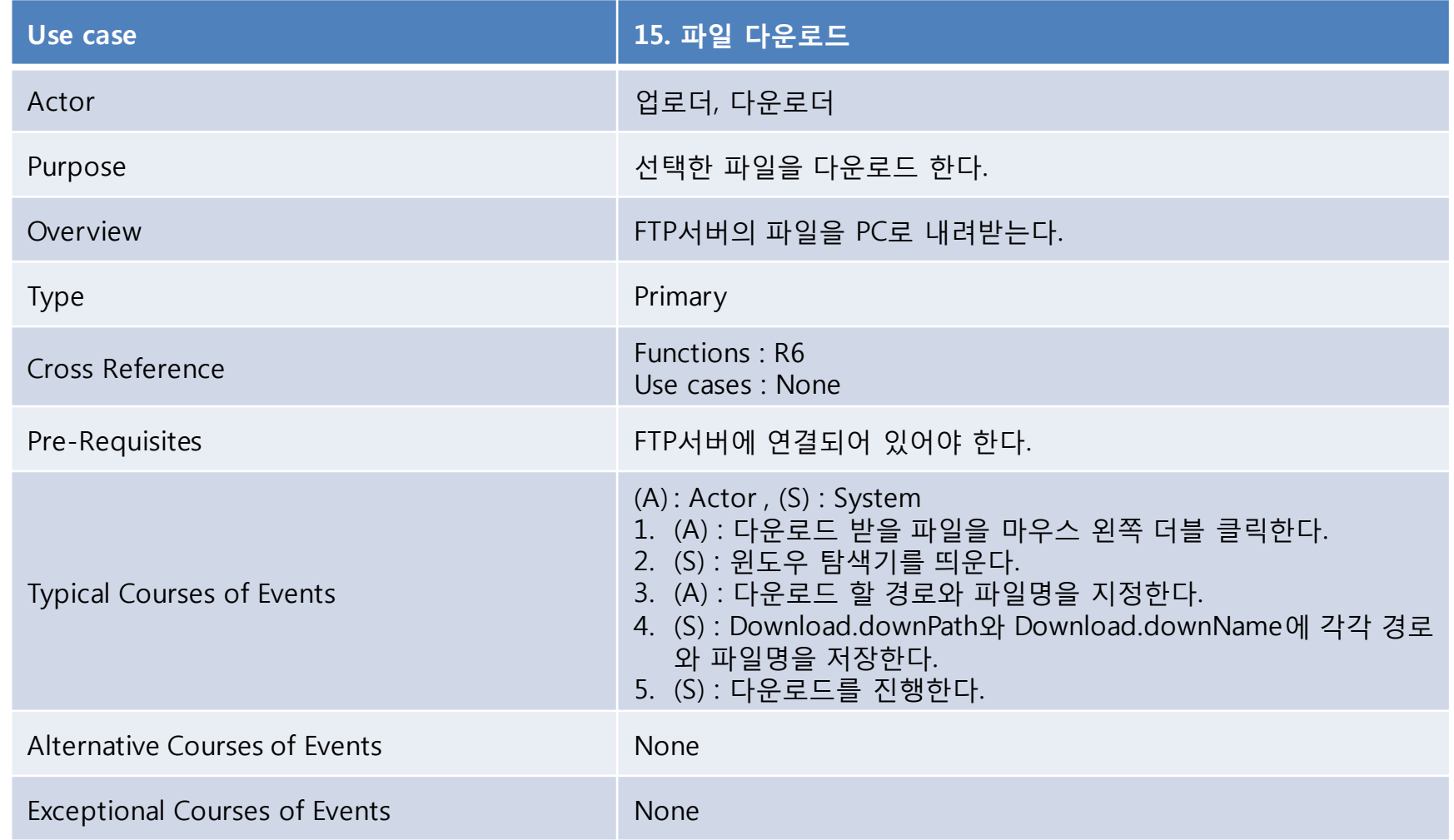

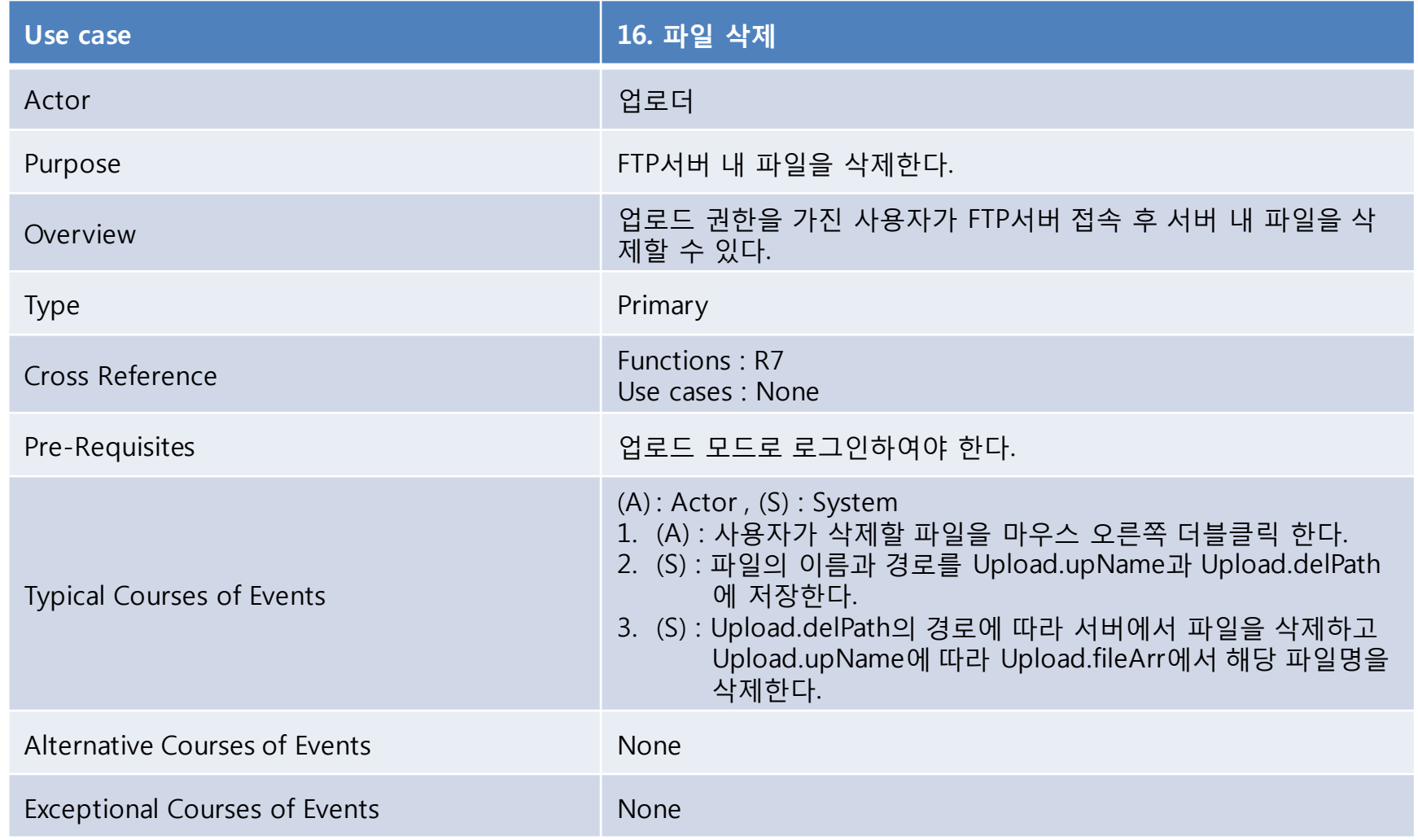

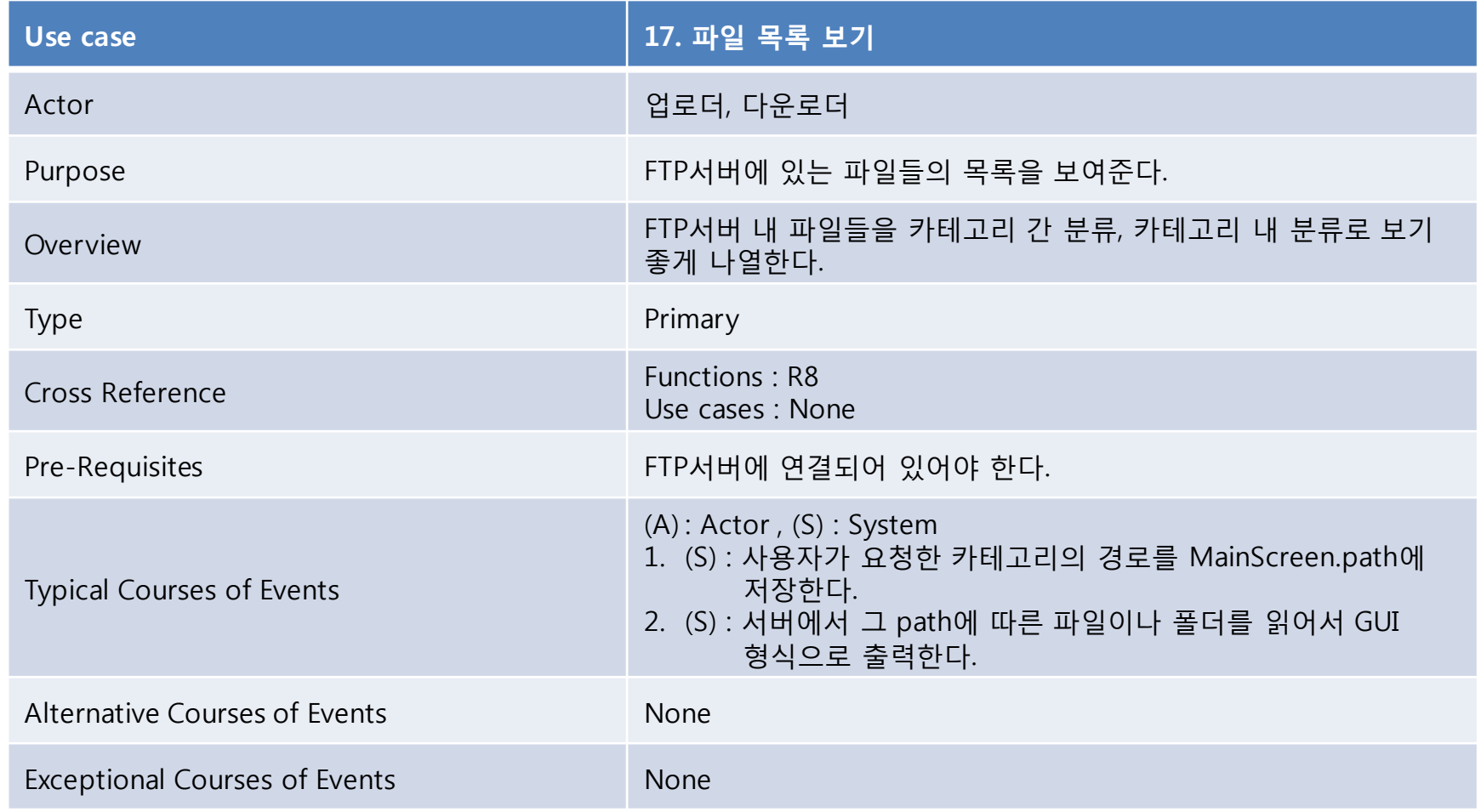

# Define Reports, UI, Storyboards Activity 2142.

Software Modeling & Analysis TEAM 5

## Window1

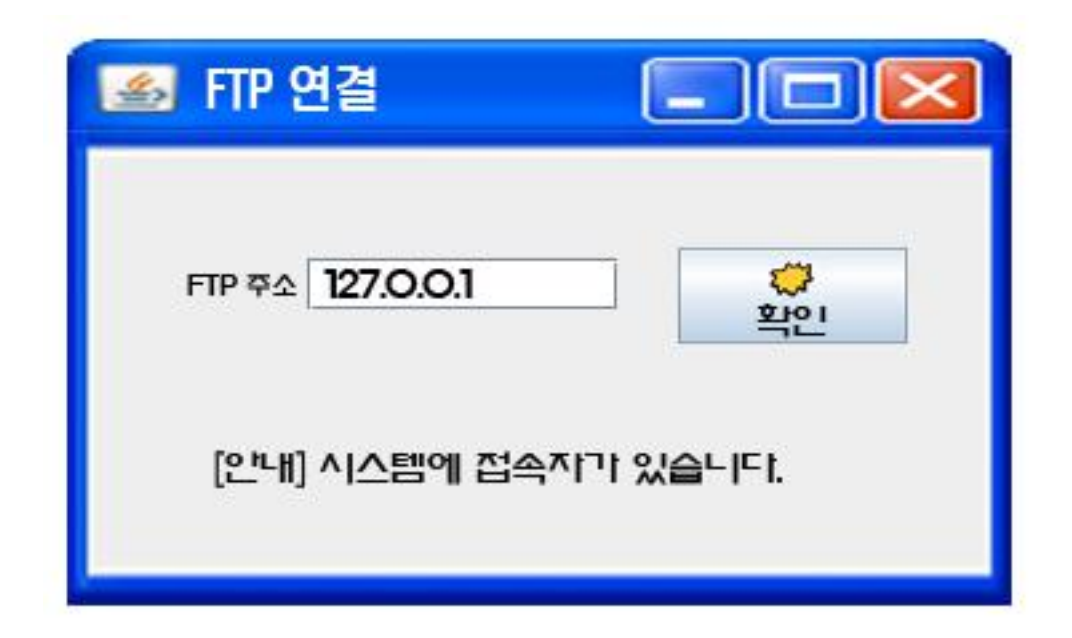

### – FTP 연결 및 접속자 유무 안내

## Window2

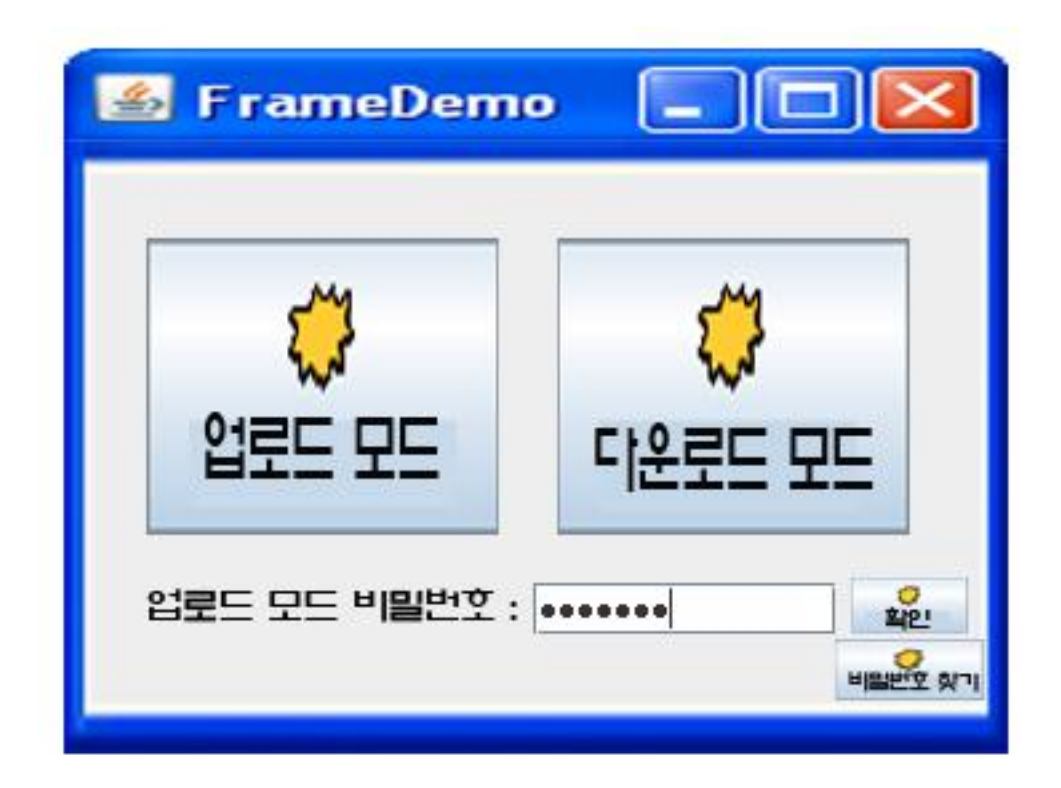

### – 모드별 선택, 비밀번호 입력/입력 오류/찾기

Software Modeling & Analysis TEAM 5 23

## Window3

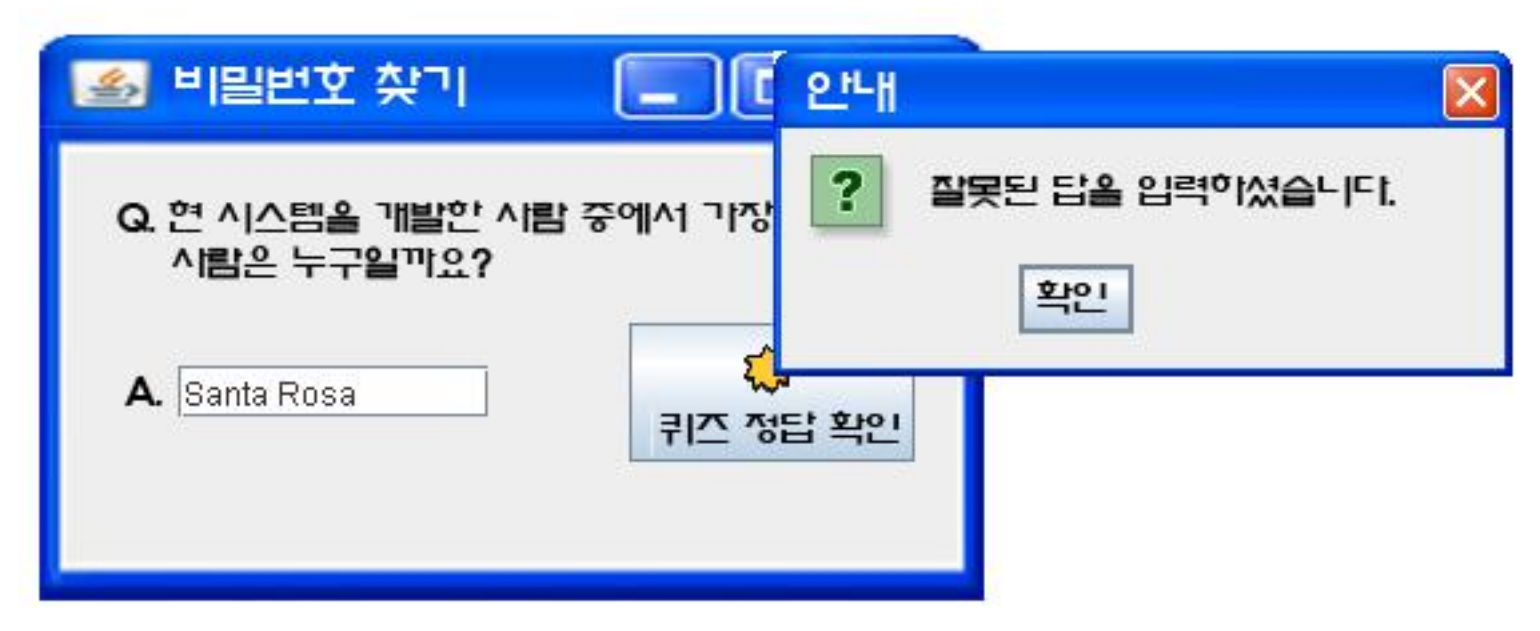

### – 비밀번호 찾기, 정답 오류 안내, 비밀번호 안내

Software Modeling & Analysis TFAM 24

#### $\Box$  $\Box$  $\times$ **SEPTEMBER** Window4 폭더 폴더 폴더 폭더 Another Menu A Menu Alt-1 **B** Open 확장자 추가 Ι× 확장자 식제  $B<sub>0</sub>$   $B<sub>-</sub>$ **My Computer** 囥 Look In:  $\bullet$ **S DVD-RW Drive (D:)** S Local Disk (C:) О Shared Documents S Removable Disk (E:)  $\Box$  $\Box$ **File Name:** 카테고리별 확장자 보기 **Files of Type:** image v Open Cancel 비밀버호 변경 업로드

### – 카테고리별 파일/폴더/확장자 보기, 파일업로드, 파일 다운로 드, 비밀번호 변경, 상위 디렉토리 이동, 확장자 추가/삭제

## Window5

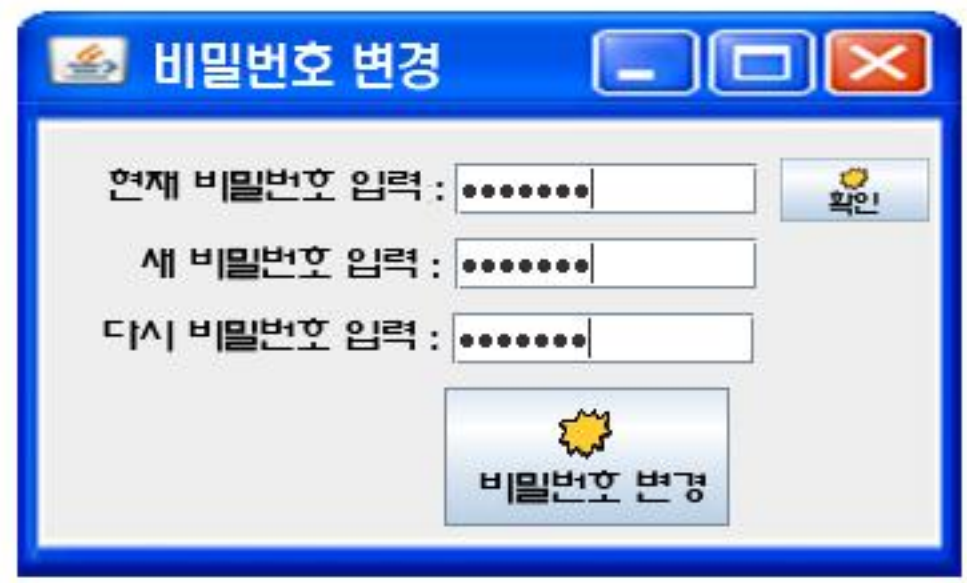

### – 비밀번호 변경, 입력 오류 안내

# Refine System Architecture Activity 2143.

Software

## Refine System Architecture

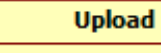

+upName: string +upFn: string +fileArr: string list +serverRem: integer +fileSize: integer +isUp: boolean

+Server Remain Check(): boolean +File\_Size\_Check(): boolean +FileUpload(exist: AutoClassify) +FileDelete(): boolean +Update FileArr()

#### **MainScreen**

+isMode: boolean +path: string

+Set\_Mode(mode\_selection: Mode): void +Set Display(): void +Show Display(): void +Show\_FileList(): void +SetPath(): void

#### **Download**

- +downName: string
- +downPath: string

+File\_Download(): void

### **Business Object Package**

#### **AutoClassify**

+fileName: string +fileType: integer +folderName: string array +isFolder: boolean +upPath: string

+Determine\_Extension(upName: Upload): void +Decide UpPath(): void +File\_Exist\_Check(): boolean

#### **FTP**

+address: string **HisError: boolean** +isUser: boolean

+FTP Access(): boolean +Check User(): boolean

#### **Mode**

+mode\_selection: boolean

+Select\_Mode(): void

#### **Password**

+quizAnw: string +tempAnw: string +quiz: string +password: string +tempPw: string +insertPw: string

+Login(): boolean +Compare\_Answer(): boolean +Compare Current Password(): boolean +Compare New Password(): boolean +Change Password(): void +Show Password(): void

#### Category

+extName: string +extFn: string +extArr: string list +folder: string

+Show\_Category(int folderNum) +Check Extension(): boolean +Add Extension(): void +Delete Extension(): void +Read\_Extension\_FileName(): void +Read Upload FileName(): void

# Define Interaction Diagrams Activity 2144.

Software Modeling & Analysis TEAM 5

# Define Interaction Diagrams 2. 카테고리별 확장자 보기

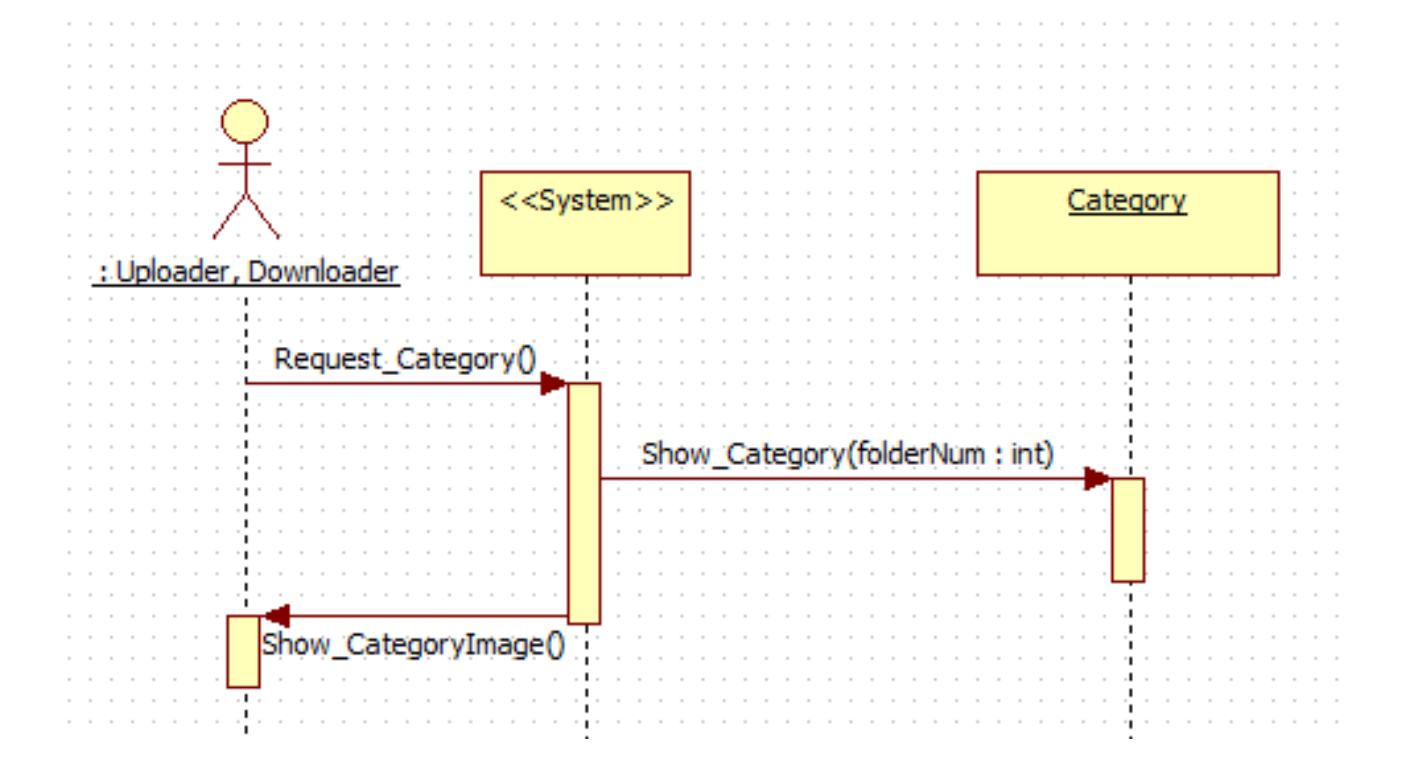

# Define Interaction Diagrams(con.) 3. 확장자 추가

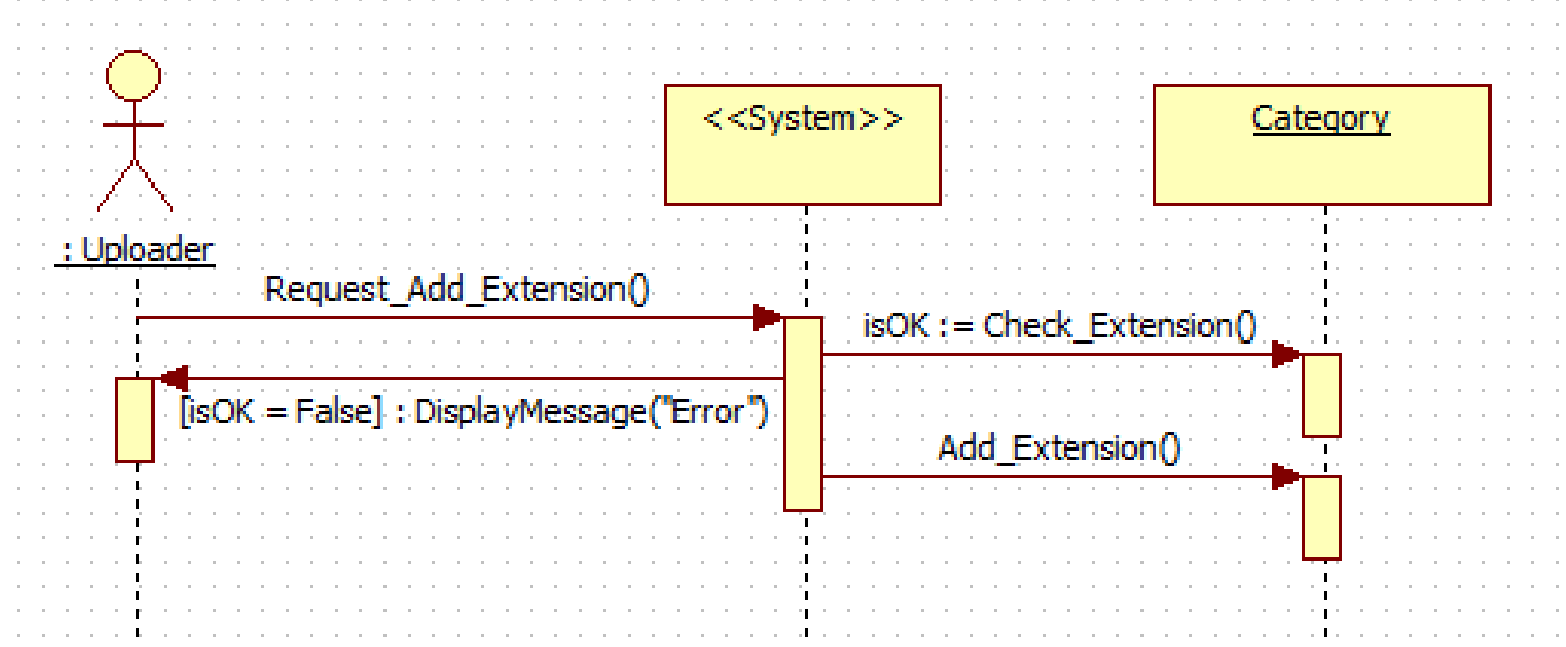

# Define Interaction Diagrams(con.) 5. 확장자 삭제

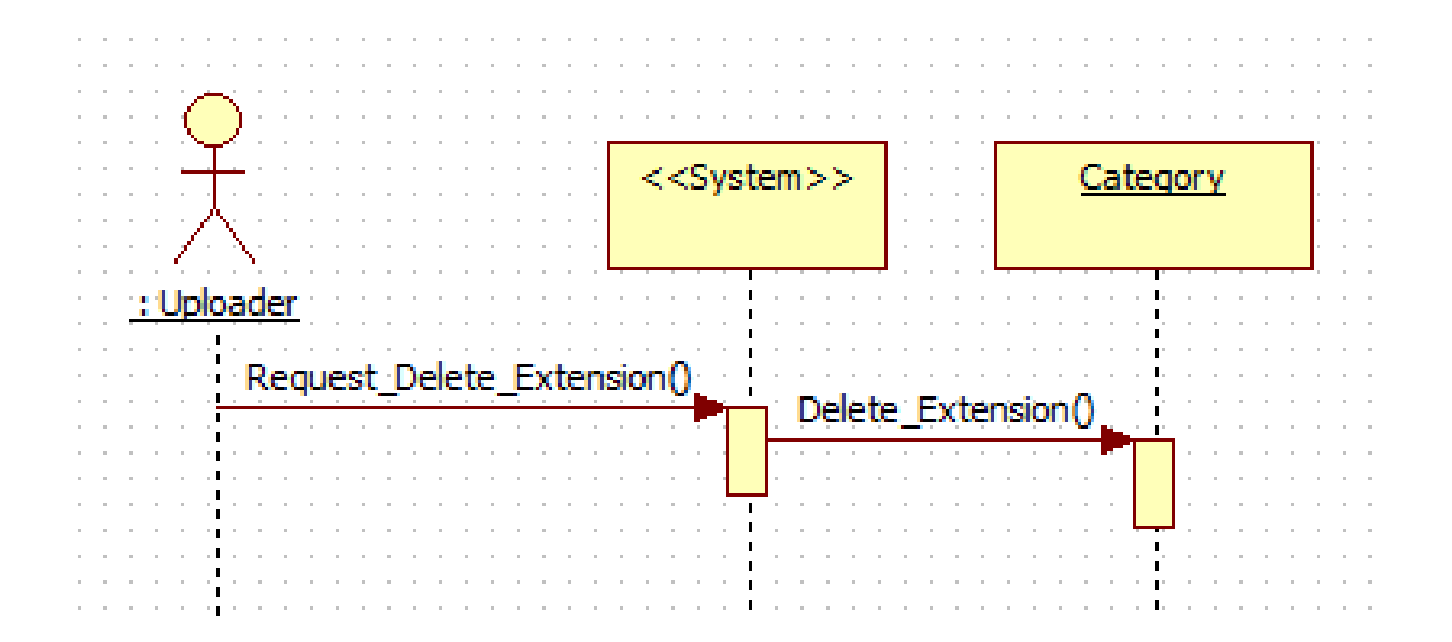

# Define Interaction Diagrams(con.)

### 6. FTP연결

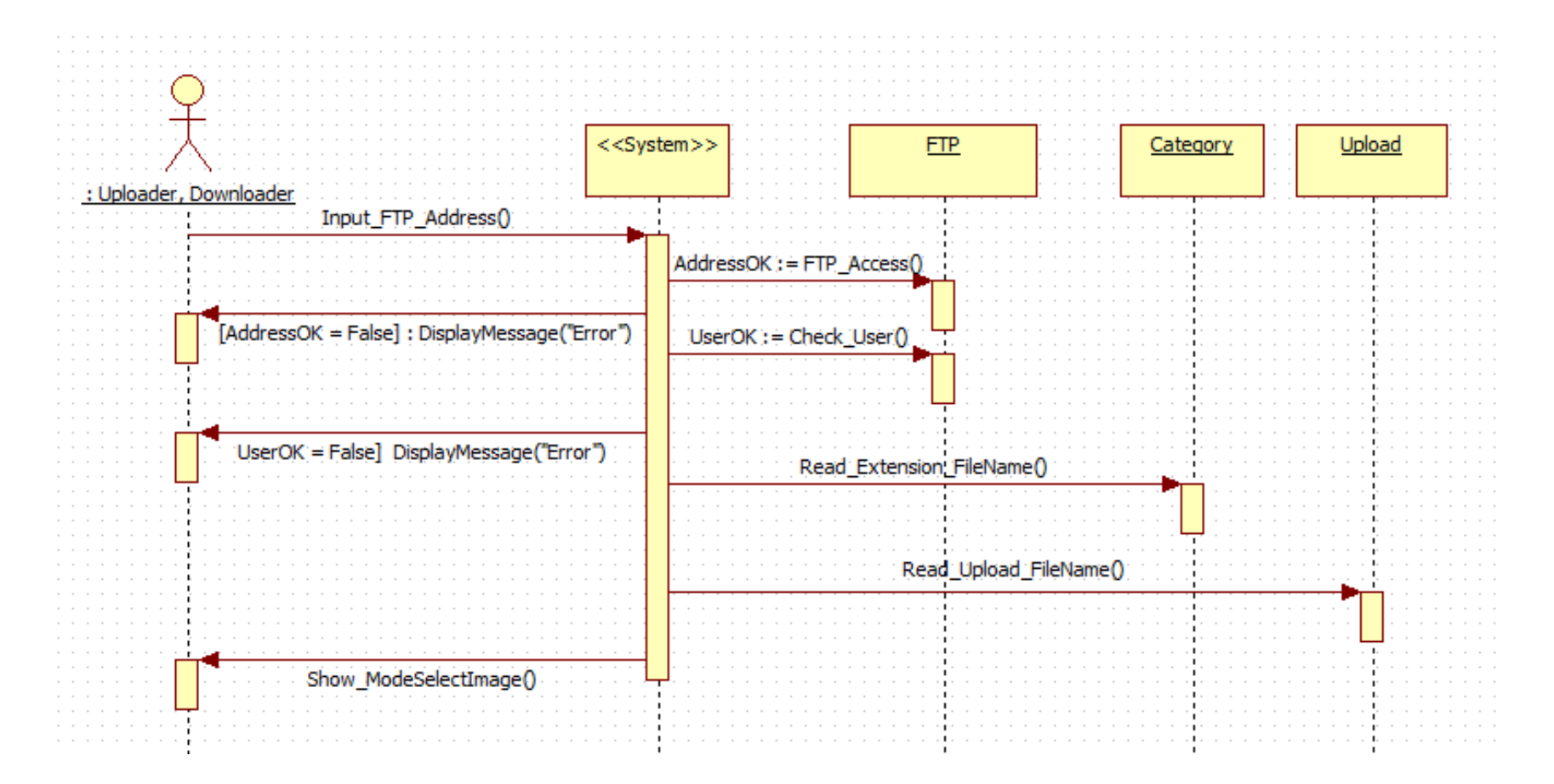

## Define Interaction Diagrams(con.)

### 7. 모드 선택

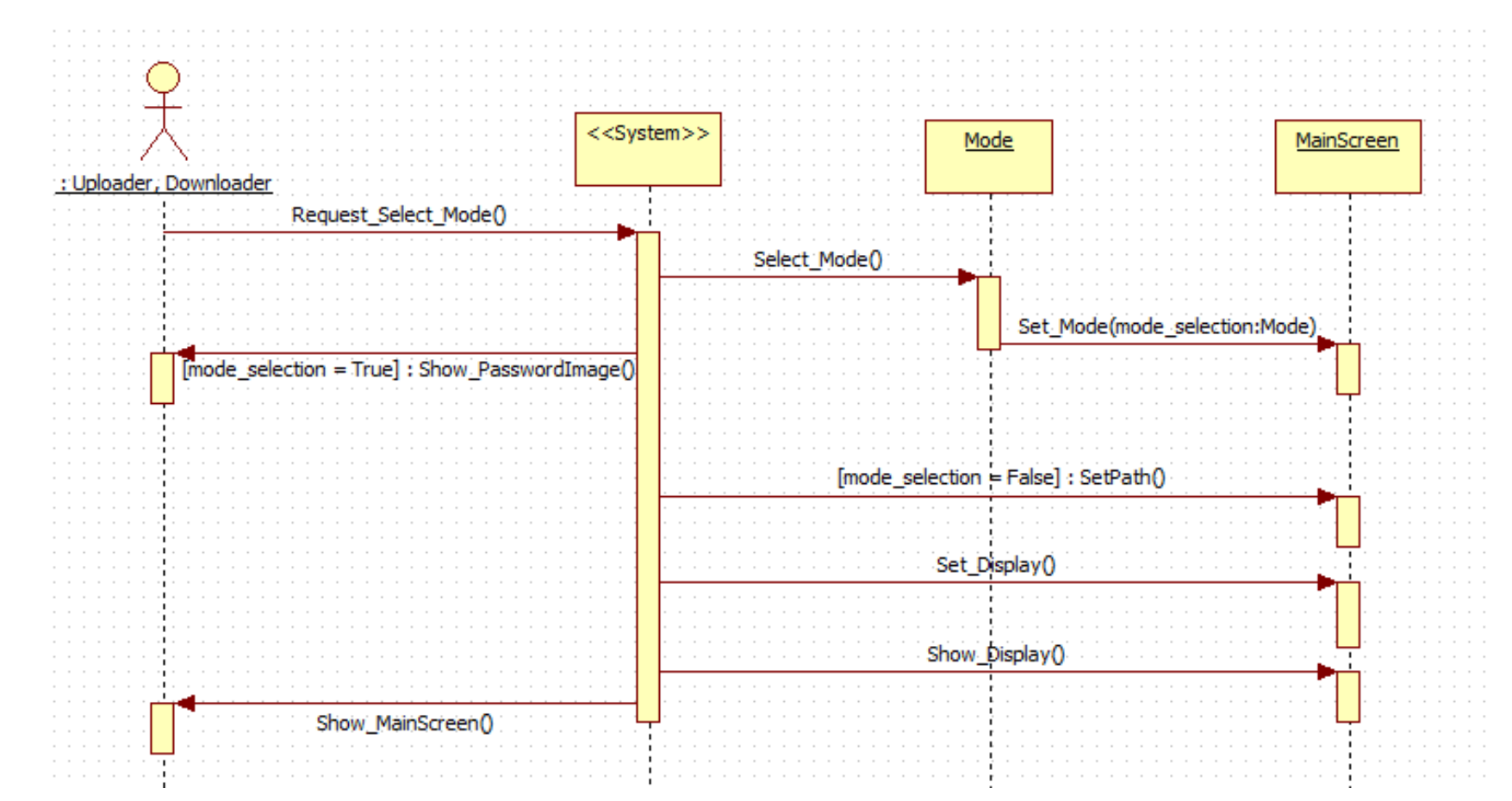

# Define Interaction Diagrams(con.) 8. 업로더 모드 로그인

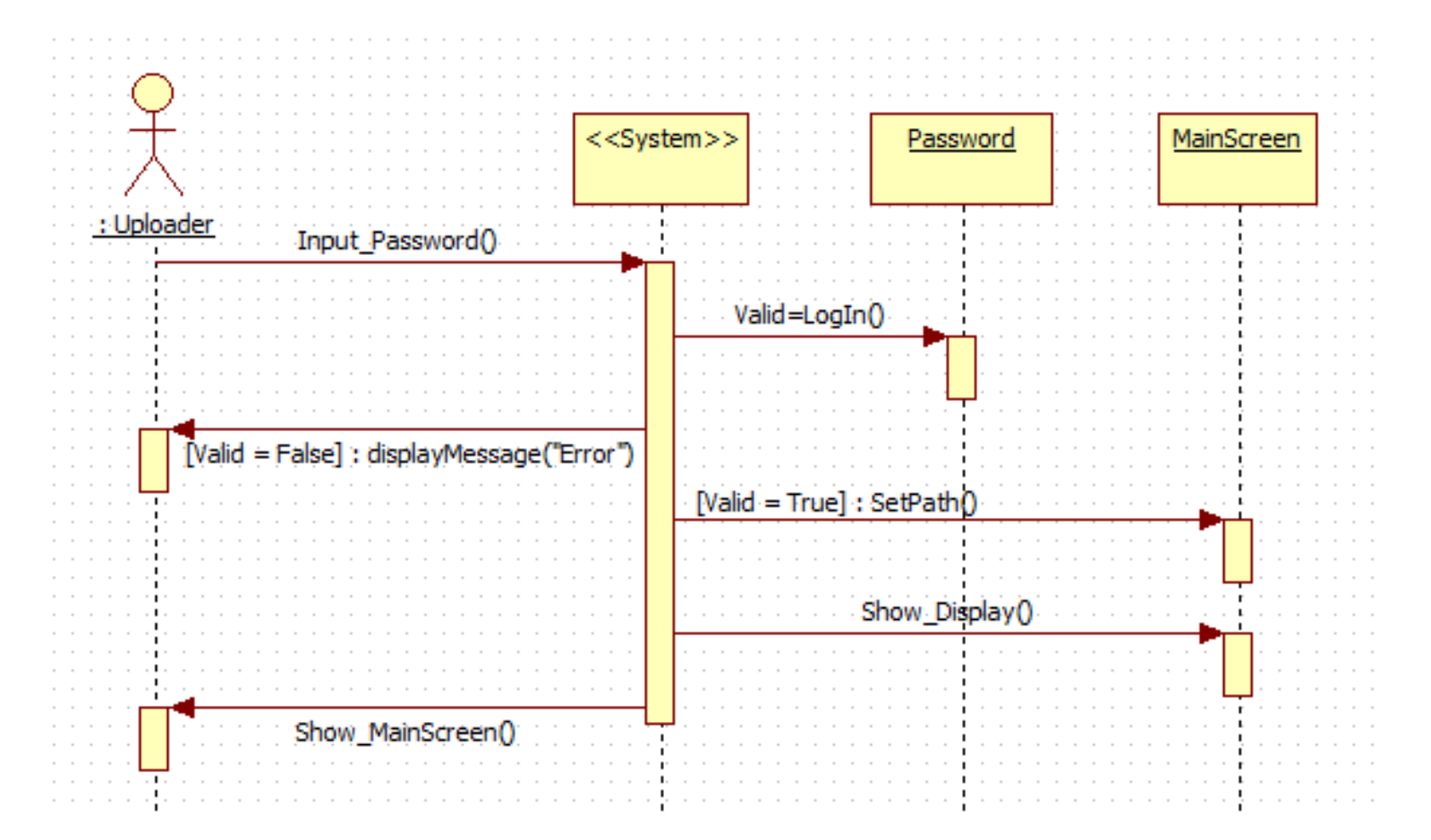

# Define Interaction Diagrams(con.) 9. 비밀번호 찾기

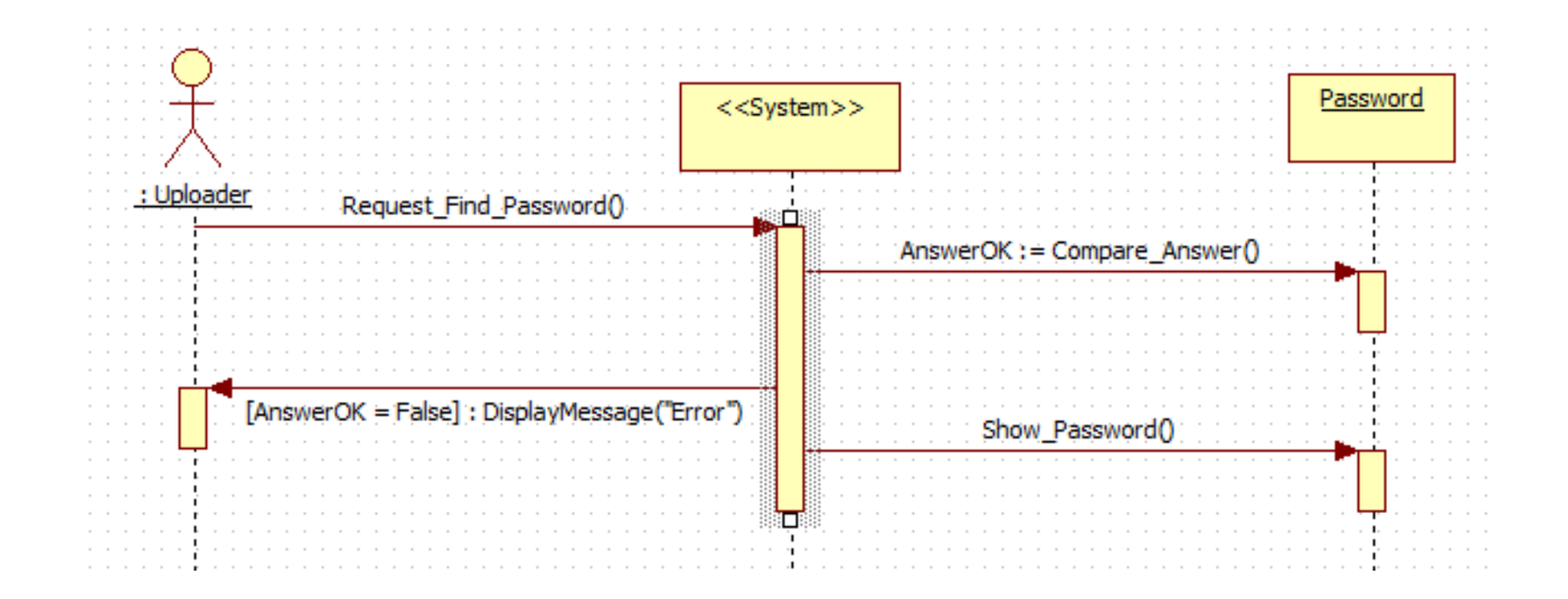

# Define Interaction Diagrams(con.) 10. 비밀번호 변경

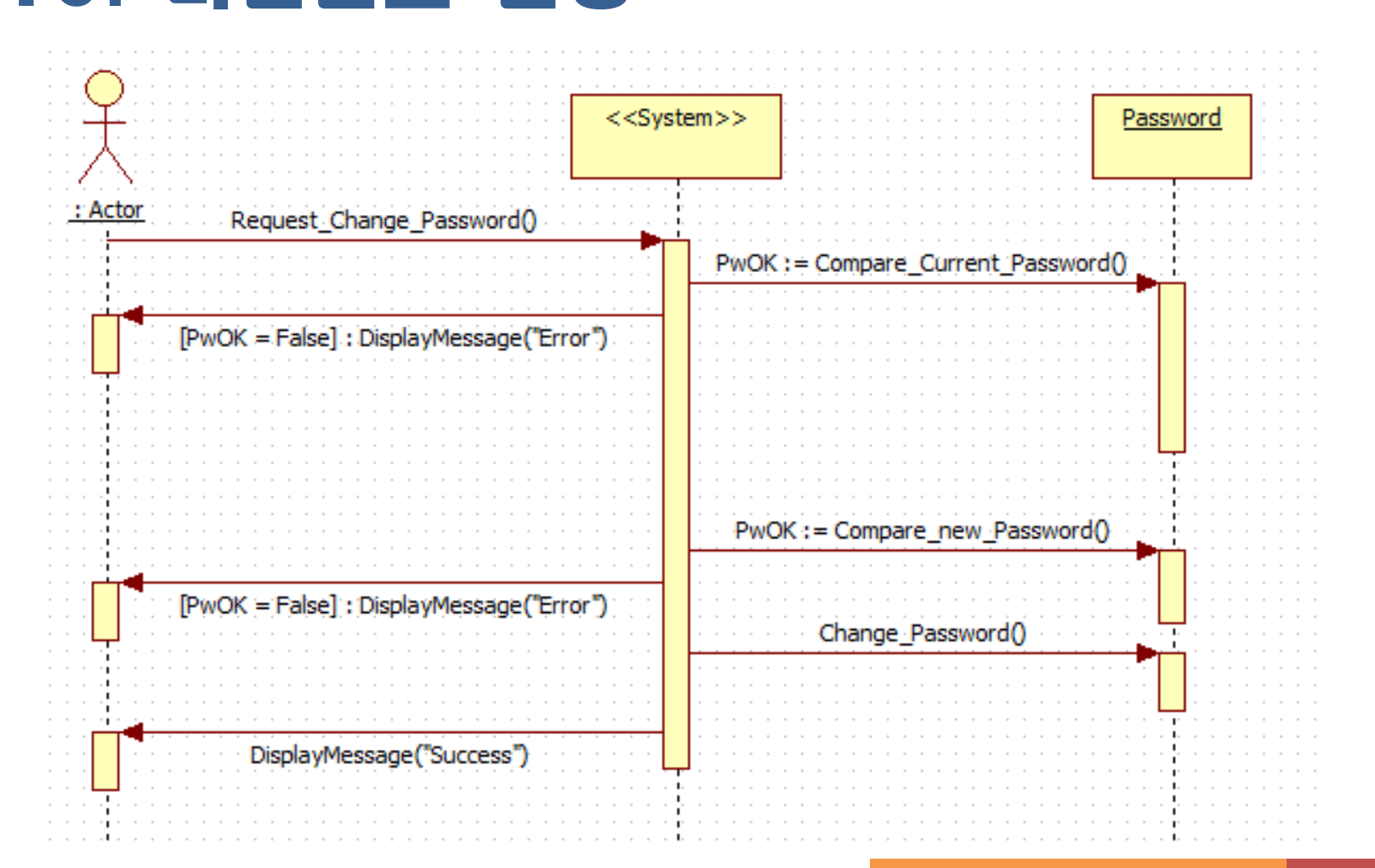

## Define Interaction Diagrams(con.)

### ☆11. 파일 업로드

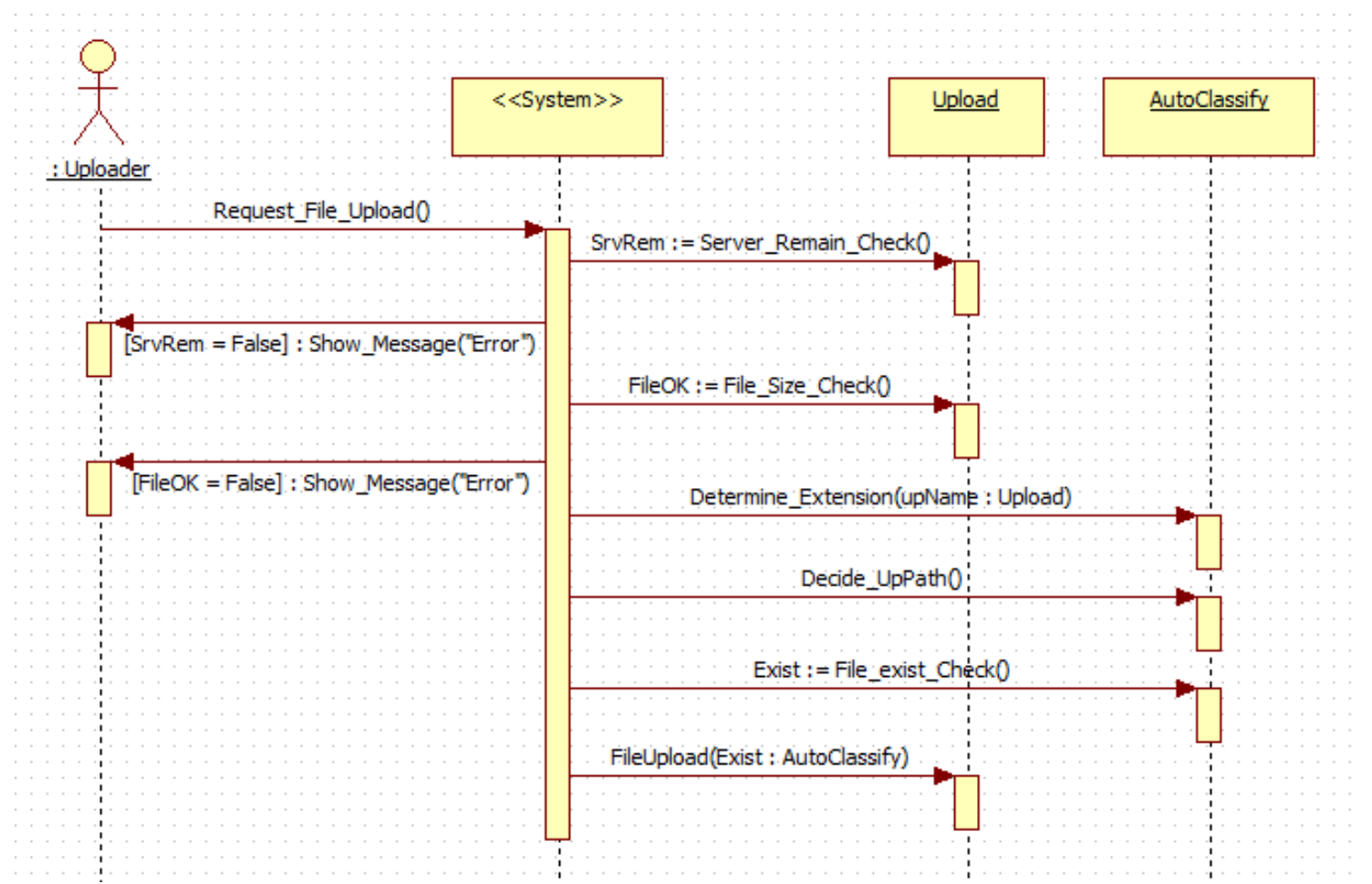

# Define Interaction Diagrams(con.) 15. 파일 다운로드

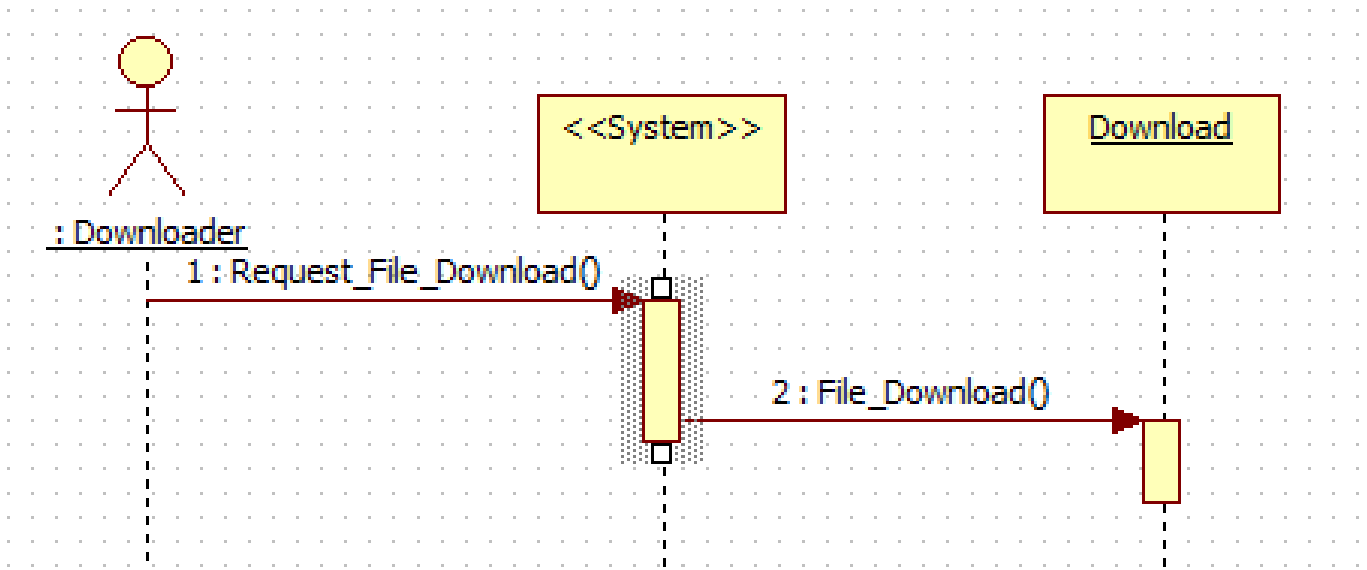

# Define Interaction Diagrams(con.) 16. 파일 삭제

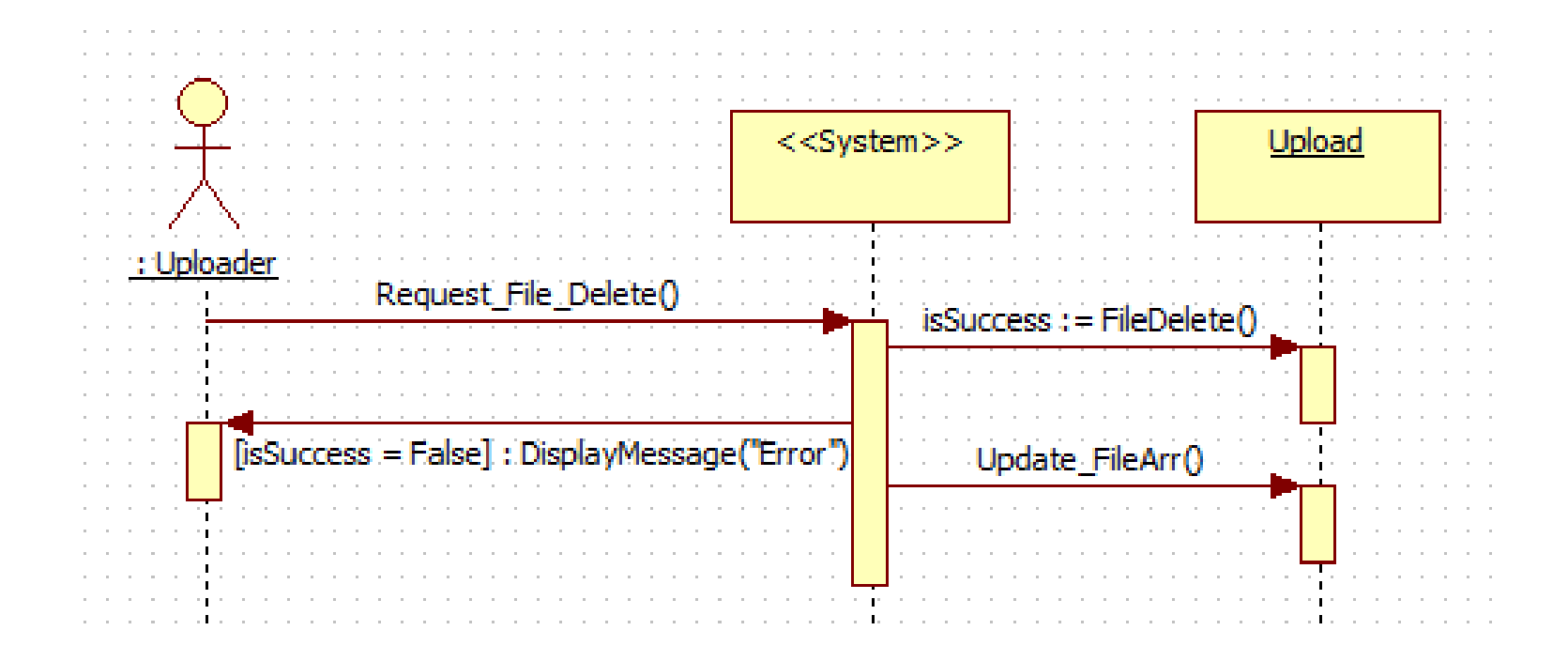

# Define Interaction Diagrams(con.) 17. 파일 목록 보기

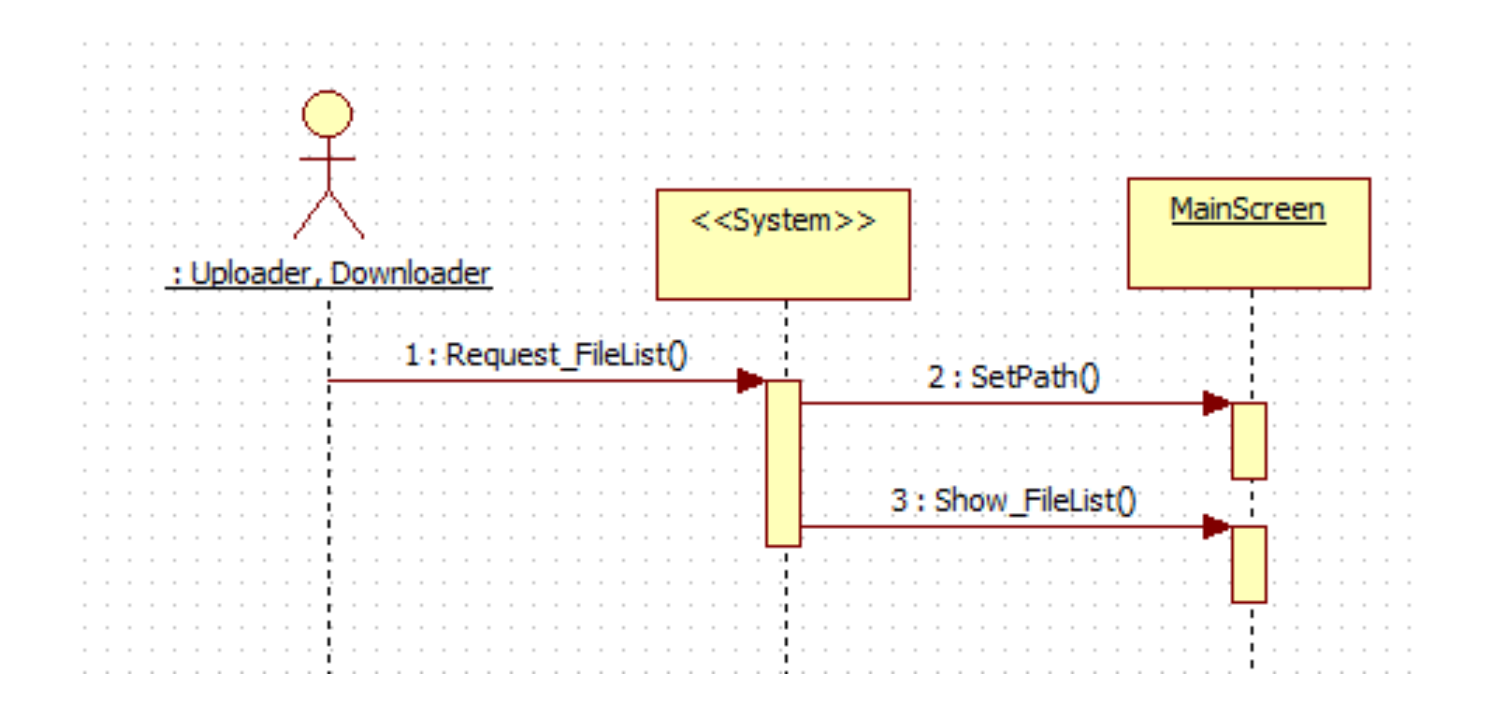

# Define Design Class Diagrams Activity 2145.

Software Modeling & Analysis TEAM 5

## Define Design Class Diagrams

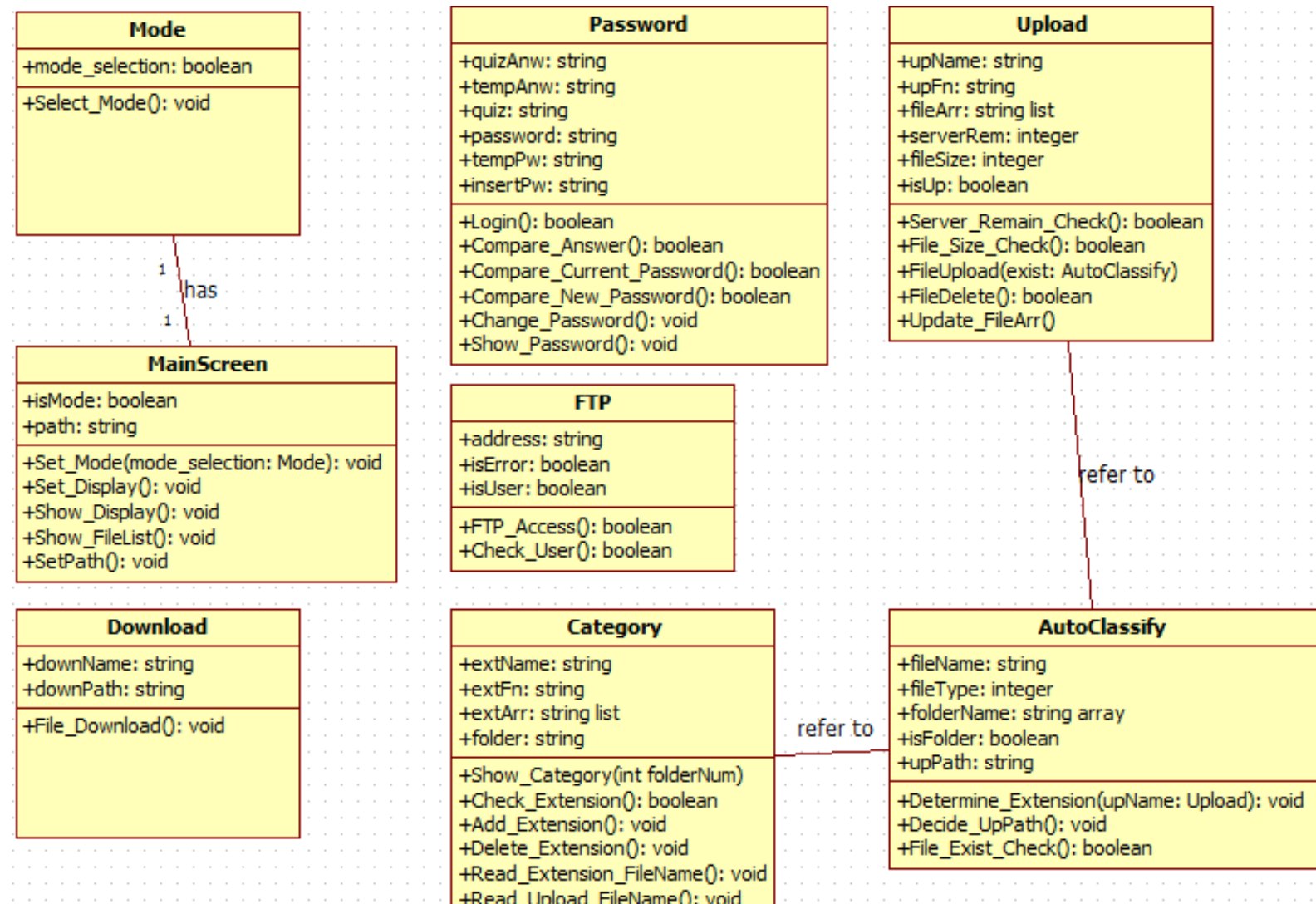

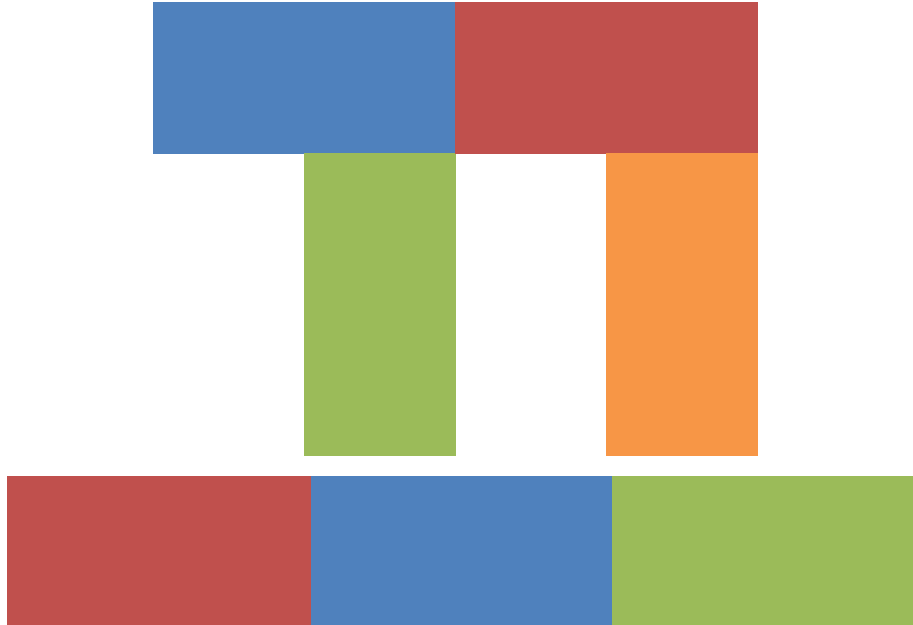

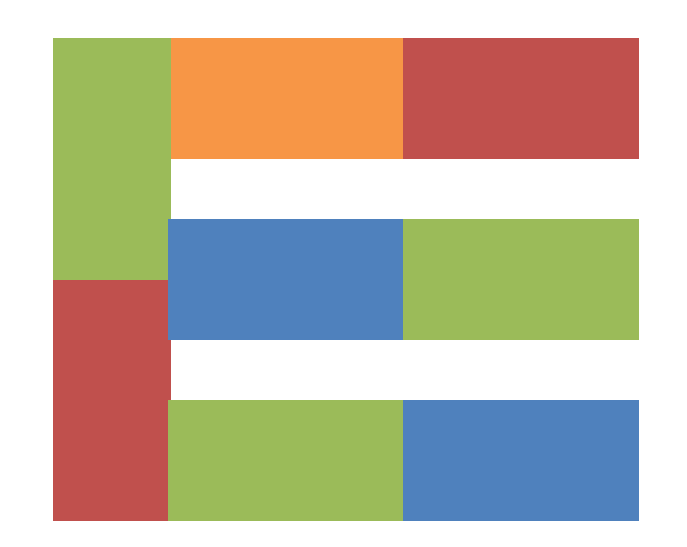